**Univerzita Palackého v Olomouci Přírodovědecká fakulta Katedra geoinformatiky** 

**Jan ŠARATA** 

# **KARTOGRAFICKÁ VIZUALIZACE VÝVOJE OLOMOUCKA**

**Bakalářská práce** 

**Vedoucí práce: RNDr. Alena Vondráková** 

**Olomouc 2013** 

#### **Čestné prohlášení**

Prohlašuji, že jsem bakalářskou práci bakalářského studia oboru Geoinformatika a geografie vypracoval samostatně pod vedením RNDr. Aleny Vondrákové.

Všechny použité materiály a zdroje jsou citovány s ohledem na vědeckou etiku, autorská práva a zákony na ochranu duševního vlastnictví.

Všechna poskytnutá i vytvořená digitální data nebudu bez souhlasu školy poskytovat.

V Olomouci 21. května 2013 \_\_\_\_\_\_\_\_\_\_\_\_\_\_\_\_\_\_\_\_\_\_

Děkuji vedoucí práce RNDr. Aleně Vondrákové za odborné vedení a cenné rady a připomínky během průběhu zpracování celé práce.

## **OBSAH**

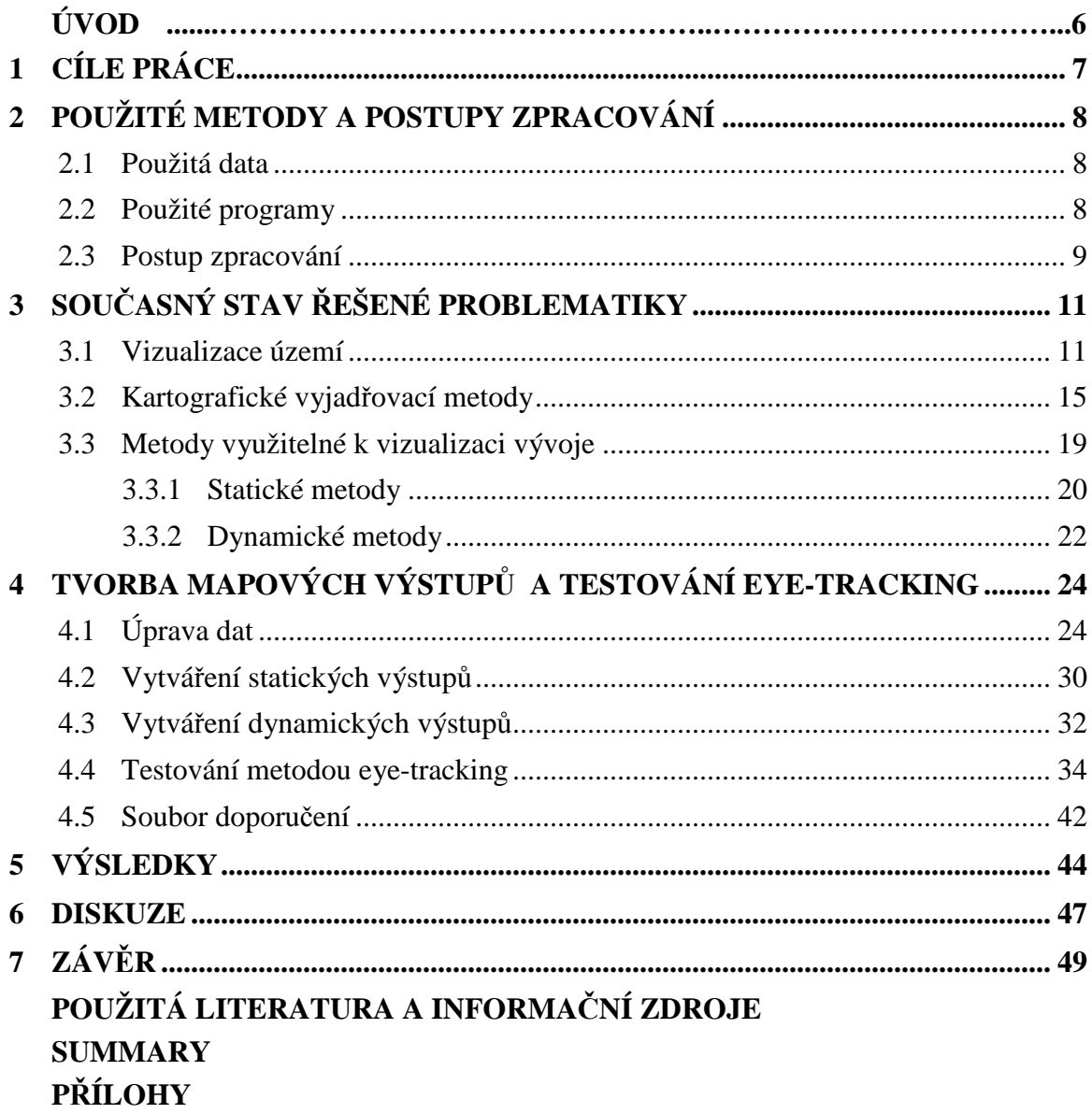

### **ÚVOD**

V dnešním světě je čím dál tím větší potřeba sledovat vývoj různých jevů nebo charakteristik za určité časové období. Z jejich předešlého vývoje lze totiž lépe předpovídat, jakým směrem se daný vývoj bude ubírat. Tento vývoj může být sledován v tabulkách nebo v grafech, ale mnohem názornější je ho v případě prostorových údajů posuzovat na mapách, kde lze pozorovat i prostorové interakce. Mapy s dynamickým vývojem jevu v čase se vytvářejí pomocí specifických metod kartografické vizualizace. Těchto metod existuje řada, ale ne všechny jsou stejně vhodné a také ne všechny se dají lehce vytvářet v prostředí GIS, jelikož na to nejsou tyto programy plně připraveny. Proto tato práce přibližuje možnosti, jak takové mapy vytvářet, zároveň shrnuje vhodnost použití jednotlivých metod kartografické vizualizace, vyplývající z výsledků testování metodou eye-tracking a v neposlední řadě aplikuje tyto poznatky při vytváření map vývoje Olomouce, resp. třinácti olomouckých městských částí. Tyto mapy prezentují jak prostorový vývoj (rozšiřování města), tak vývoj vybraných socio-ekonomických charakteristik. Rovněž se tato práce věnuje možnosti vytváření map, sledujících vývoj jevu pomocí animací, tedy dynamických map. Tyto výstupy jsou totiž ještě názornější a pro uživatele atraktivnější.

## **1 CÍLE PRÁCE**

Cílem bakalářské práce je vytvořit kartografickou vizualizaci vývoje území Olomoucka, a to s využitím různých metod vizualizace, včetně vizualizace dynamické.

V rámci zpracování práce bude provedena podrobná rešerše literatury věnující se problematice kartografické vizualizace vývoje území včetně zhodnocení kartografických vyjadřovacích metod použitelných pro takovéto znázornění. Výsledné mapové výstupy budou vytvořeny pomocí různých metod kartografického vyjadřování, a to na podkladu leteckých snímků poskytnutých katedrou geoinformatiky, včetně dat z nich odvozených, a další získaných údajů. Tyto mapové výstupy budou znázorňovat nejen prostorový vývoj, ale také vývoj vybraných socio-ekonomických charakteristik.

Dalším cílem této práce je zhodnocení vhodnosti použití vybraných metod kartografického vyjadřování pomocí testování systémem eye-tracking. Z výsledků tohoto testování pak bude vytvořen soubor doporučení pro tvorbu podobných kartografických produktů.

Údaje o všech nově vzniklých či získaných datových sadách budou vyplněny do metainformačního systému katedry geoinformatiky. K textové části bude připojeno jednostránkové resumé v anglickém jazyce shrnující podstatu celé práce. Na závěr bude vytvořena webová stránka, která bude prezentovat průběh realizace a výsledky celé práce.

## **2 POUŽITÉ METODY A POSTUPY ZPRACOVÁNÍ**

Na počátku práce bylo nejdůležitějším krokem nastudovat a osvojit si různé druhy kartografických vyjadřovacích metod používaných pro znázornění vývoje (časový vývoj území a dalších sledovaných charakteristik) a to jednak po teoretické stránce prostřednictvím různých kartografických publikací a odborných příspěvků, ale hlavně z hlediska jejich praktického využití.

#### **2.1 Použitá data**

Pro samotnou tvorbu map vývoje Olomoucka bylo zapotřebí obstarat vhodná data. Prvotní data byly letecké snímky (celkem 11 snímkových mozaik z období mezi lety 1927–2009) poskytnuté Katedrou geoinformatiky UP. Tyto snímky byly převážně zakoupeny od VGHMÚř (Vojenský geografický a hydrometeorologický úřad) v Dobrušce, pouze snímky z roku 1927 a 2001 byly poskytnuty Magistrátem města Olomouce a snímek z roku 2009, stejně jako aktuální ortofoto pro Českou Republiku, poskytl pro zpracování předchozích realizovaných diplomových prací GEODIS BRNO. Snímky sloužily pro kontrolu či dodělání chybějících částí v již vytvořených datech typu shapefile z předchozích bakalářských prací (Sádovská, 2011; Tögelová, 2011; Kolařík, 2012) nebo pro získání prostorových dat při vyhodnocování socio-ekonomických jevů. Byly získány také plány Olomoucka z období 20. století a to od studenta Katedry geoinformatiky M. Balcárka, který je využíval pro svoji bakalářskou práci (2013). Jedná se konkrétně o pět plánů města Olomouce z let 1924, 1936, 1940, 1973 a 1988. Tyto plány sloužily hlavně pro doplnění představy o prostorovém vývoji Olomoucka.

Nejdůležitějšími daty byly již zmíněné vrstvy shapefile (11 vrstev zástavby pro každý snímek s rozdělením budov na hromadnou zástavbu, bytovou zástavbu, průmyslovou zástavbu a ostatní zástavbu), které vzniky v rámci starší diplomové práce Mgr. Petry Sádovské (2011).

Statistická data sloužící pro mapování vývoje socio-ekonomických charakteristik byly získány od Českého statistického úřadu (ČSÚ), Vědecké knihovny v Olomouci (VKOL) či základních a středních škol v Olomouci, případně od jiných institucí. Jmenovitě se jednalo o charakteristiky týkající se bytové výstavby, demografických jevů, zdravotnictví a školství. Jako další doplňkové a podpůrné informační zdroje sloužily poznatky získané při studiu podkladů v Zemském archivu v Opavě s pobočkou v Olomouci. Jednalo se výhradně o zpřesnění časového určení jednotlivých socio-ekonomických jevů, zvláště pak výstavby panelových sídlišť.

#### **2.2 Použité programy**

Převážná část realizace práce probíhala v programu ArcGIS Desktop 10.1 od firmy ESRI. V tomto programu byly vytvářeny samotné mapové výstupy, jak statické, tak dynamické – proběhla tvorba časové animace (Time Layer Animation). Některé statické mapové výstupy byly poté upraveny v grafickém programu CorelDRAW X5 od firmy Corel Corporation tak, aby splňovaly zásady tvorby kartografických děl, a také aby se zvýšila jejich estetičnost. V neposlední řadě byl použit program Watermark Master, který slouží k přidání obrázku do videa, čehož bylo využito k přidávání legendy do 3D animací.

Důležité je zmínit programy, které slouží jako řídící či doprovodné programy metody eye-tracking, jejíž softwarové řešení je na katedře Geoinformatiky realizováno firmou SensoMotoric Instruments (SMI). Bylo tedy využito programu SMI Experiment Center, kde došlo k vytvoření a přípravě experimentů, dále pak programu SMI iView X, jenž slouží k propojení počítače a samotného zařízení snímající pohyb očí. Posledním programem v souvislosti s metodou eye-tracking je SMI BeGaze, který slouží k vyhodnocování výsledků testování pomocí různých metod, jako jsou Heatmaps, Sequence Charts nebo Gaze-plots. S jeho pomocí lze také exportovat surová data týkající se např. délky hledání odpovědi na zadanou otázku či přesnosti kalibrace jednotlivých subjektů testování.

#### **2.3 Postup zpracování**

Pro zpracování celé bakalářské práce bylo nutné nejprve nastudovat literaturu týkající se metod kartografické vizualizace se zaměřením na metody použitelné pro vyjádření vývoje území a různých charakteristik. Pro nastudování použitelnosti takovýchto metod posloužil zvláště *Atlas Slovenskej Socialistickej Republiky* od Mazúra a kol. (1980). Dále pak následovalo provedení rešerše literatury zaměřující se na práce zabývající se různorodou vizualizací vývoje území. Došlo také k výběru socio-ekonomických charakteristik, jejichž vývoj byl následně mapován. Těmi jsou: bytová politika, školství, zdravotnictví, vojenství a počet obyvatel. Po tematickém vymezení vytvářených map a doplnění představy, jak budou přibližně vytvářeny kartografické výstupy, započala fáze získávání dat.

Získávání dat trvalo poměrně dlouho. Vinu na tom nesla skutečnost omezených možností získání socio-ekonomických dat. Ty byly získány hlavně od ČSÚ ze Sčítání lidu, domů a bytů (1970, 1980, 1991), na pobočce ČSÚ v Olomouci proběhly opakované návštěvy s cílem získání potřebných údajů. Data pro mapování vojenství a z části nemocniční péče nebyly získány z důvodů utajení (Vojenské velitelství Olomouc, Vojenská nemocnice Olomouc). Naopak data od institucí (SŠ a ZŠ) byly i přes horší spoluprácí zajištěny. Pro vymezení vývoje Olomoucka v minulých letech proběhlo bádání v archiváliích, převážně městských kronik v Zemském archivu v Opavě s pobočkou v Olomouci.

Jakmile byla všechna potřebná a dostupná data získána, proběhla jejich úprava do požadované formy. Poté započal proces rozhodování, jaké metody kartografické vizualizace budou použity a jakým způsobem je vhodné vizualizovat sledovaný vývoj Olomoucka. Vybrané metody byly určeny jednak z podstaty samotných dat, jednak podle funkčních možností softwaru. Nakonec byly vybrány tyto metody: kartodiagram dynamický sloupcový, kartodiagram dynamický trojúhelníkový, kartodiagram dynamický

kruhový, kartodiagram srovnávací čtvercový, kartodiagram srovnávací sloupcový, kartodiagram jednoduchý trojúhelníkový, kartogram složený, kartogram jednoduchý, metoda plošných znaků, metoda bodových znaků, sekvence map, 3D povrchy a různé druhy časových animací. Teoretické poznatky k vymezení těchto metod byly čerpány především z publikace Voženílka, Kaňoka a kol. (2011). Poté byla realizována tvorba a export samotných mapových výstupů výhradně v ArcGIS Desktop 10.1 pro statické a dynamické výstupy. Výtvarné doladění statických výstupů proběhlo v programu CorelDraw X5.

Poté, co byly vytvořeny statické a dynamické výstupy, byl vytvořen experiment pro vyhodnocení metodu eye-tracking, a to formou testování vybraného vzorku respondentů z cílové skupiny uživatelů (široká veřejnost). Cílem testu bylo zjistit vhodnost použití jednotlivých kartografických vyjadřovacích metod z hlediska uživatelského vnímání. Testování probíhalo nejprve ve zkušební fázi, po které byly odstraněny metodické nedostatky (např. obtížnost kladených otázek, odstranění nečitelných map a rozšíření počtu testovaných map), poté bylo provedeno ostré testování. Po ukončení testování byly z výsledků experimentu vyvozeny závěry upřednostňující určité metody kartografické vizualizace.

Z vyvozených závěrů byl sepsán soubor doporučení pro tvorbu podobných kartografických výstupů (viz kapitola *4.5 Soubor doporučení* této práce). Na závěr byl postup realizace práce zdokumentován v textové části bakalářské práce a byly vytvořeny webové stránky s prezentací bakalářské práce.

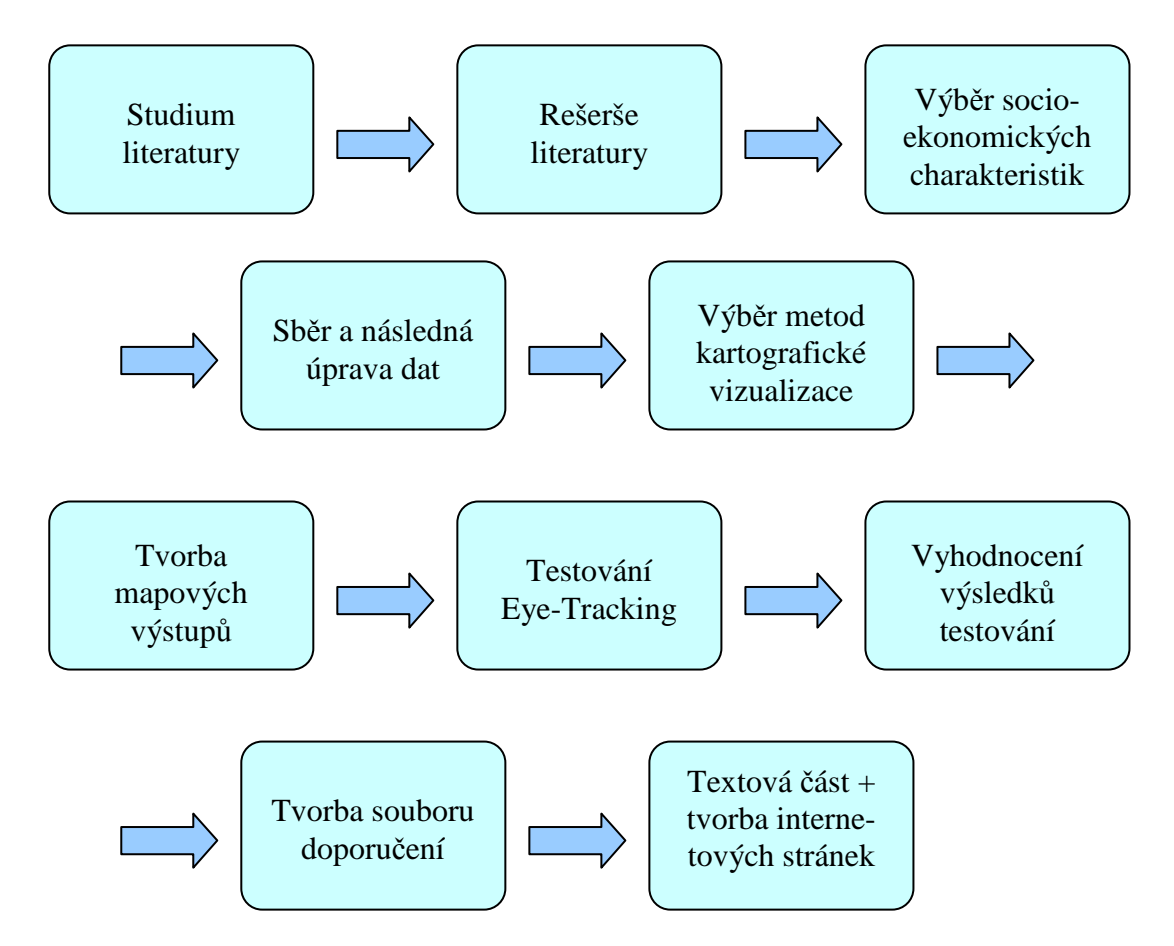

Obr. 1 Vývojový diagram postupu zpracování práce

## **3 SOUČASNÝ STAV ŘEŠENÉ PROBLEMATIKY**

Součástí textové části práce je rešerše věnující se podobně řešené problematice. Proto se autor seznámil s pracemi zabývající se vizualizací území, včetně vizualizace vývoje, dále byla podrobně nastudována problematika různých metod kartografické vizualizace a byly vybrány a popsány metody vhodné k vizualizaci vývoje území a dalších sledovaných charakteristik (především socio-ekonomických jevů).

#### **3.1 Vizualizace území**

Bass a Blanchard (2011) se zabývají otázkou do jaké míry mohou geografické vizualizace sloužit jako nástroj pro posuzování míry rizik a jejich chápání a porozumění jednotlivci. Ve své práci vytvořili pět animací z různých časových období (různě silné povodně) na stejném místě (Texas, USA) s tématikou množství srážek. Tyto animace byly spuštěny na internetových stránkách a respondenti měli seřadit dané animace, s vývojem množství srážek v dané době, od nejrizikovější po nejméně rizikovou. Výsledek byl takový, že jedinci se vztahem k informačním technologiím automaticky používali i jiné webové stránky k vyhledání informací o dané události (povodni). Avšak bez ohledu na předchozí zkušenosti či vědomosti byli i ostatní jedinci schopni z velké části správně seřadit rizikovost daných událostí (animací).

Acevedo a Masuoka (1997) ve své práci řešili možnosti využití animací při vizualizaci vývoje území. Jak popisují, pro vytváření animace vývoje území je zapotřebí mít znázorňovaná data z různých časových okamžiků, tedy mít tzv. časovou řadu. Konkrétně vytvářeli animaci pro oblast Baltimore-Washington, kde se snažili znázornit urbánní růst této oblasti. Rozlišují 3 druhy animací: 2D polohopisná, 3D perspektivní animace s fixním bodem pohledu a 3D animaci s pohyblivým bodem pohledu, kterým se říká průlety. Průlety se však pro vizualizaci časových řad podle výsledků jejich práce příliš neosvědčili, jelikož neustále se měnící pohled na data rozptyluje pozorovatele od vnímání časové změny v datech. Nutno podotknout, že pro 3D animace je nutné časovou řadu překrýt digitálním výškovým modelem, aby data měla kýžený třetí (výškový) rozměr. Nejčastěji se vytváří rastrové animace založené na okéncích (frames), které se pak v rychlém sledu za sebou zobrazují, čímž dochází k efektu animace. Podle toho jak se vytvářejí okénka se rozlišují animace jednodušší a složitější (Acevedo a Masuoka, 1997). Autoři dále uvádějí, že v jednodušších animacích jsou použita pouze originální data, což způsobuje, že se animace jeví nereálně. Střídají se zde delší části beze změn a náhlé změny, ke kterým dochází při přechodu mezi okénky s daty např. s desetiletým rozdílem. Efektivnější je docílit plynulé změny, která lépe odpovídá realitě. Té docílili Acevedo a Masuoka (1997) tak, že data mezi dvěmi časovými okamžiky interpolovali a vložili do několika okének mezi okénka s originálními daty. Platí pravidlo, čím více okének, tím hladší je přechod mezi změnami a lepší vizuální vnímání pozorovatele. Autoři se zabývali také rychlostí přehrávání animace tak, aby rychlost nebyla příliš nízká a nudila pozorovatele a nebo naopak nebyla příliš vysoká, čímž by pozorovateli nedovolovala vstřebat všechny informace, jež animace znázorňuje. Ve výsledku animace časových řad hodnotí Acevedo a Masuoka (1997) jako uživatelsky intuitivní cestu pro vizualizaci geografických dat v časovém období.

Jedna z modernějších metod vizualizace území je za použití virtuální reality (VR). Podává uživateli přirozený pocit, že se nachází v reálných prostředích díky virtuálním světům (Cao a Hu, 2012). V dnešní době internetu lidé touží po stále lepších možnostech a tak je snaha zahrnovat VR i na internetové stránky např. pro virtuální prohlídku hradu apod. U většiny internetových prohlížečů stačí jednoduchý plug-in pro zobrazení VR, která je psána ve VRML (Virtual Reality Modelling Language). Pro tvorbu VR existují programy, které v pozadí tvorby VR v grafickém prostředí vytváří potřebný VRML kód (Cao a Hu, 2012).

Sidiropoulos a Vasilakos (2006) se zabývali otázkou, zda pro znázornění města použít ultra-reálnou nebo symbolickou (3D model) vizualizaci. Zabývali se metodami pro rekonstrukci starověkých měst (Atény) i tvorbou modelů dnešních měst novými přístupy jako je např. LIDAR, který spadá spíše do kategorie ultra-reálné vizualizace. Všeobecně shrnují, že pokud lze při vytváření modelu města hlavně o estetickou stránku, je lepší použít ultra-reálnou vizualizaci. Naopak pokud je cílem nad modelem provádět vědecké analýzy, je vhodnější použít symbolickou vizualizaci.

Xu a Coors (2011) se ve své práci zabývali kombinací systémových dynamických modelů, GIS technologie a 3D vizualizace k posouzení udržitelnosti městského bytového rozvoje. Bylo stanoveno několik indikátorů rozdělených do 5 tříd (hnací, tlakové, stálé, dopadu a reakce). Pomocí metody Systémové dynamiky (SD) byl vytvořen simulační model ke kvantitativnímu posouzení vývojové tendence indexů. Poté byly odhadnuté výsledky zobrazeny pomocí dvourozměrných map hustoty a 3D vizualizace města. Díky těmto postupům může být úroveň udržitelnosti obytných čtvrtí posouzena mnohem komplexněji a tedy být nápomocná pro dělání nových rozhodnutí v daném území.

Ogao a Kraak (2002) se zabývali definováním vizualizačních operací potřebných pro vytvoření časové kartografické animace. Autoři zdůrazňují význam kartografických animací pro znázorňování dynamických geografických jevů, nastiňují proto ve své práci přístup, jenž definuje vizualizační operace, které berou v úvahu uživatelův zájem po zkoumání či charakterizaci geoprostorových struktur.

Wu, He a Gong (2010) navrhli virtuální 3D vizualizaci založenou na glóbu pro interaktivní spolupráci veřejnosti a městských orgánů na územním plánování. Jelikož většina veřejnosti není opravdovými plánovači území, je dobře propracované virtuální 3D prostředí skvělou příležitostí, jak se zájemci podílet na procesech územního plánování. Toto 3D město by mělo být zpracováno pomocí modelu CityGML a kódovacím jazyku XML. Ve své práci se zabývají základními otázkami pro implementaci takového systému, který by byl přístupný každému jedinci s osobním počítačem přes internet. Samotná vizualizace by měla být podobná technologii využívané u GoogleEarth, kde funkcionalita zahrnuje možnost vidět daný projekt v makro i mikro měřítku. Součástí by byly také analytické nástroje jako směr slunečního záření, nebo měření vzdáleností ve třech rozměrech.

Wergles a Muhar (2008) zkoumali možnosti a využitelnost 3D vizualizací městských částí v porovnání s reálným vjemem. Skupinu 76 lidí rozdělili na poloviny, kde jedna polovina pozorovala zkoumané místo (Schwarzenbergovo náměstí ve Vídni) na živo a druhá polovina pouze pomocí 3D vizualizace. Následným dotazníkem zjišťovali, jak respondenti v jednotlivých skupinách vnímali detaily, materiály, povrchy, barvy, tvary či dominanty. Ve výsledku se ukázalo, že pozorovatelé vizualizací mají komplexní přehled o dané scéně díky tomu, že je prezentovaná bez provozu, lidí a jiných rušivých elementů, ale na druhou stranu špatně rozpoznávají materiály, struktury povrchů a další detaily. Nevýhodou vizualizace je také omezený počet úhlů pohledu. To by se dalo vyřešit pomocí pohlcující virtuální reality (VR), ale vytvářet takové modely VR je zdlouhavé a velmi nákladné. Práci uzavírají Wergles a Muhar (2008)tím, že obě pozorovací metody mají své výhody a nevýhody a je nutné je při územním plánování kombinovat.

Zhang a kol. (2007) zkoumají vliv neřízeného rozvoje města (urban sprawl) na půdní zdroje pomocí satelitních snímků a digitálních půdních databází. Jako aplikační oblast si vybrali deltu Yangtse (Čína), kde dochází k velmi vysokému a rychlému rozvoji městských oblastí. Růst oblasti pozorují na snímcích z Landsat TM z let 1984, 1995, 2000 a 2003. Pomocí GIS kombinovali data z půdních databází s mapami odvozenými z těchto snímků. Ve výsledku odhalují, že kvůli neřízené výstavbě dochází k obrovským záborům kvalitní zemědělské půdy, což vede k nesamostatnosti v produkci jídla pro tuto oblast.

Tang, Wang, Yao (2008) ve své práci zkoumali dynamiku městské krajiny na podkladu multi-temporálních (více-časových) satelitních snímků. Oblastí výzkumu byly dvě oblasti: Houston,USA a Daqing, Čína, obě města zaměřená na zpracování ropy. Předmětem zájmu byla otázka, do jaké míry ovlivnila zvyšující se urbanizace těchto měst přírodní prostředí. Vybrali sadu krajinných indexů s doplňujícím ekologickým významem pro podporu analýz prostorové dynamiky během 20 let. Na základě odvozených indexů byl odhalen obecný trend změny krajiny: louky a mokřady byly degradovány nebo roztříštěny do malých nevýznamných částí, zatímco obytné čtvrti ve velké míře expandovaly a nahrazovaly právě tyto přírodní oblasti.

Bhaskaran, Paramananda a Ramnarayan (2010) ve své práci popisují využití per-pixel a objektově orientované klasifikace při mapování určitých městských znaků. Obě klasifikace aplikují na data ze satelitu Ikonos, tedy na data s velmi vysokým rozlišením. Testovali, zda je možné mapovat určité městské znaky ve velkém měřítku a téměř v reálném čase. Ve výsledku prezentují, že po řízené klasifikaci per-pixel bylo dosaženo dobrých výsledků, avšak některé skupiny (třídy v malém spektrálním rozpětí) nebyly od sebe patřičně rozeznány (vegetace a bílé střechy). Tento problém do jisté míry řeší následně použitá objektově orientovaná klasifikace založená hlavně na formě, struktuře a spektrální informaci dané skupiny pixelů. Pomocí těchto ukazatelů tedy dokáže rozlišit bílé střechy od vegetace a nejen to. Mohou se dokonce rozeznávat do jisté míry i různé druhy zástavby podle charakteru tvaru střechy. V závěru tedy usuzují, že pomocí této metody se snímky s velmi vysokým rozlišením dají používat v městských aplikacích např. v krizovém managementu.

Briggs a kol. (2006) míní, že i přes to, že v poslední době jsou kvalitnější sčítací metody lidu, stále existují jen omezená data znázorňující rozmístění obyvatelstva. Proto se rozhodli mapovat toto rozmístění v rámci států EU dasymetrickou metodou pomocí vrstvy CORINE (využití území) a nočních satelitních snímků, kde je možné pozorovat světelné emise. Do budoucna očekávají vysokou využitelnost takového způsobu modelování.

Thapa a Murayama (2009) zkoumali čtyři různé přístupy, jak získat ze satelitních snímků kvalitní data použitelná dále pro urbánní studie. Těmito přístupy jsou neřízená klasifikace, řízená klasifikace, řízená fuzzy klasifikace a klasifikace provedená dodatečně pomocí GIS nástrojů, jež používá to nejlepší z předchozích přístupů. Tak, jak se předpokládalo, nejlepších výsledků dosáhla klasifikace provedená dodatečně pomocí GIS nástrojů.

Tavares, Pato a Magalhães (2012) se zabývali prostorovou a časovou změnou využívání půdy v příměstské oblasti. Studovaná oblast je nedaleko portugalského města Coimbra. Pracovali s daty ze sedmi různých let v období mezi roky 1958–2007, které však pocházejí z různých zdrojů, po většinou však různé druhy leteckých či satelitních snímků. Jednotlivé snímky vyhodnocovali podle vrstvy využívání půdy CORINE, avšak zjednodušili její klasifikaci na 13 typů. Posléze vytvořili poster, kartografický produkt, kde se sedmkrát vedle sebe nachází zkoumané území v různých letech. Pro vyjádření typu využití půdy použili metodu plošných znaků s různými druhy rastrů a výplně v odstínech šedi.

Adabala (2009) se ve své práci zabývá mapováním městských oblastí pomocí šikmého zobrazování 3D modelu (ptačí perspektiva, panoramatické mapy). Snažila se docílit toho, aby výsledek byl kvalitní i po estetické stránce, a tak hledala systém jak nejlepší cestou (kvalitně a nenáročně) vizualizovat fasády budov tak, aby byly co nejrealističtější.

Mikloš (2010) ve své bakalářské práci vytvářel časové animace starých map, po většinou průběh historických bitev, kde pro jeho znázornění využívá hlavně pohybové liniové znaky.

Zapletalová (2010) ve své diplomové práci analyzovala a následně vizuaolizovala vývoj Olomouce pomocí územních plánů. Vizualizaci prováděla pomocí statických map a daný vývoj zachycuje pomocí metody plošných znaků, kde pro různé roky volila různou výplň (barva, rastr).

Závodník (2004) zkoumal dynamiku rozvoje Olomouce pomocí dvou satelitních snímků z let 1990 (Landsat 5) a 2000 (Landsat 7). Pomocí neřízené klasifikace vytvářel třídy využití země nad oběma snímky. Výsledkem pak jsou dvě mapy znázorňující využití země v roce 1990 a 2000.

Diplomová práce Petry Sádovské (2011) se zabývá analýzou vývoje Olomouce a okolí na základě leteckých snímků. Snímky byly k dispozici v období let 1927–2009. Pro každý z nich vytvořila autorka digitalizací vrstvy zástavby a komunikací. Změny ve vývoji zástavby a komunikací pak analyticky vyhodnotila a zhotovila mapové výstupy zobrazující daný vývoj. Použila při tom metody plošných znaků s různou sytostí barvy pro různá období.

Jan Kolařík ve své bakalářské práci (2012) prováděl dasymetrické mapování rozložení obyvatelstva v zastavěném území. Tímto územím je Olomouc a okolí a taktéž vycházel z leteckých snímků. Pro použití dasymetrické metody překryl celé území čtvercovým rastrem s hranou čtverce 100 metrů. Tam, kde se nacházela nějaká zástavba, byla výpočtem pro daný čtverec určena hustota zalidnění a znázorněna pomocí barevné sytosti.

Bakalářská práce Lenky Zajíčkové (2010) se zabývala vizualizací území v podobě 3D budov. Jednalo se o zmapování historického centra Olomouce, kdy modely 3D budov byly vytvářeny v programu Google SketchUp. Určitý vývoj daného území byl znázorněn pomocí barevných fasád, které rozlišovaly století, ve kterém byly jednotlivé budovy postaveny.

V rámci projektu POHOS (2010), který byl zaměřen na výzkum pohybu osob na styku urbánního a subrubánního prostoru olomouckého regionu, vznikly mapy a mapové postery zaměřené na vývoj Olomouce. Tyto mapy vizualizovaly vývoj Olomouce na podkladu analýzy funkčních ploch z územních plánů. Samotný vývoj pak byl předložen pomocí sekvence map, kdy se jednalo o více statických map z různých let či pomocí rozlišení jednotlivých let pomocí různých způsobů použití areálové metody.

Zmínit je možné také práce Ptáčka, Szczyrby a Fňukala (2007), kteří se zabývali proměnou prostorové struktury města Olomouce s důrazem na rezidenční funkce po roce 1989. V rámci práce vznikla také jednoduchá mapa, kde se pomocí kartodiagramu znázorňuje počet dokončených bytů mezi lety 1990–2006.

Práce Harbuly a Miřijovského (2011) pojednávající o využití snímků Landsat pro detekci změn urbanizovaného území přináší výsledky ze zkoumané lokality Olomoucko. Je odhalen proces suburbanizace ve sledovaném období mezi lety 1986–2009.

Corrêa a de Menezes na konferenci v Santiagu v roce 2009 prezentovali práci, kde zkoumali vývoj Rio de Janeira na podkladu starých map mezi lety 1769–2000. Staré mapy (1769, 1838, 1906, 2000) naskenovali, georeferencovali a digitalizovali zástavbu. Poté vždy syntézou dvou map ze sousedních období (1769 a 1838, 1838 a 1906, 1906 a 2000) zkoumají změnu či vývoj. Vizualizaci prováděli pomocí barevně odlišených liniových znaků či plošných znaků bez výplně s různou barvou ohraničení.

Gigand v Paříži na konferenci v roce 2011 představil webovou aplikaci sloužící pro výukové účely dějepisu. Aplikace obsahovala historické události (např. války), které jsou na mapách znázorněny v prostorovém i časovém měřítku, dále změnu prostorového měřítka a změnu času.

Dart a Volpi (2012) se v rámci amerického geologického výzkumu zabývali zemětřeseními v centrálních Spojených státech v letech 1699–2010. Vytvořili také poster, kde jednotlivá zemětřesení jsou znázorněna pomocí kartodiagramu, kde se pomocí velikosti kruhu vizualizuje síla zemětřesení. Rok, kdy k danému zemětřesení došlo, je formou popisu vložen přímo do mapy ke každé události.

#### **3.2 Kartografické vyjadřovací metody**

Existuje řada vymezení kartografických vyjadřovacích metod. Kartografické vyjadřovací metody představují podle Voženílka, Kaňoka a kol. (2011) procedury využití kartografických vyjadřovacích prostředků, jež jsou základním elementem těchto znázorňovacích metod.

Podle Kraaka a Ormelinga (2003) jsou kartografické metody pro mapování standardizované způsoby uplatňování grafických proměnných pro vyjádření dané informace.

Metoda mapového vyjadřování je podle Pravdy (2007) princip skladby mapových znaků, tedy způsob skládání (vkládání, umisťování, implantace) znaků do mapového podkladu.

Metod kartografické vizualizace existuje mnoho a s vývojem informačních technologií dochází také k jejich adaptacím. Stále však přebývá nejednotnost při výčtu a rozdělení jednotlivých metod a to v rámci české kartografie, ale i světové. Pro přehled lze uvést některá rozdělení od vybraných českých a zahraničních kartografů. Podle Pravdy (2007) je tato nejednotnost logická a vyplývající z historického vývoje samotné kartografie. Zmiňuje tři významnější kartografické školy, jež se po delší čas vyvíjely samostatně, a tudíž u nich vznikly rozdílné názory. Jsou jimi Anglo-americká kartografická škola, která nerozlišuje metody kartografického vyjadřování, nýbrž druhy map podle způsobu reprezentace a to na topografické a speciální (Raisz, 1948 podle Pravdy, 2007). Později se začalo dělení chápat podle kvalitativního a kvantitativního principu (Robinson 1978 podle Pravdy, 2007). Další školou je Německá kartografická škola, která se vyznačuje rozlišováním map skládajících se z různých druhů bodových, liniových a plošných znaků. Poslední školou je Východoevropská kartografická škola, která byla dána tezemi Baranského z roku 1956 (Baranskij, 1956 podle Pravdy, 2007), který rozlišil sestavování bodových map, znakových map, způsob uzavřených křivek, izočar, barevných ploch a čar pohybu. Mimo pozornost ponechal sestavování statistických map kartogramu a kartodiagramu. Rozdělení metod kartografické vizualizace v pojetí různých autorů je uvedeno níže.

- Voženílek, Kaňok a kol. (2011) uvádí rozdělení: *Metoda bodových znaků, Metoda liniových znaků, Metoda plošných znaků, Metoda teček, Metoda izolinií, Dasymetrická metoda, Metoda kartodiagramu, Metoda kartogramu, Metoda kartografické anamorfózy, Metoda kartotypogramu, Metody pro vyjádření dynamiky prostorových jevů*
- Drápela (1983) uvádí rozdělení: *Metody mimoměřítkových znaků, Metody liniových (kvalitativních) znaků, Metody plošných (kvalitativních) znaků, Metody kvantitativních znaků, Metody objemových znaků, Metody fiktivně objemových znaků*
- Murdych (1987) uvádí rozdělení: *Bodové značky a lokalizované diagramy, Čárové značky, Areálová metoda, Bodová metoda, Metoda izolinií, Kartogramy, Kartodiagramy*
- Čapek (1992) uvádí rozdělení: *Metoda bodových značek, Metoda lokalizovaných diagramů, Metoda kartodiagramů, Metoda půdorysných čar, Metoda pohybových čar, Stuhová metoda, Metoda izolinií, Metoda barevných vrstev, Areálová metoda, Metoda tečkovou, Metoda kartogramu, Metoda dasymetrická, Metoda anamorfózy*
- Veverka (2001) uvádí rozdělení: *Body (tečky), Pohybové čáry, pohybové značky, vektory, Izočáry, blokdiagramy, Tabulky, grafy, Diagramy, kartodiagramy, Kartogramy, Kartografická anamorfóza*
- Pravda (2006) uvádí rozdělení:

*Kvalitativně figurální znaky, Hustotně figurální znaky, Kvalitativně čárové znaky, Směrové znaky, Kvalitativní areály, Kvantitativní areály (kartogramy), Diagramové znaky (kartodiagramy), Izogradační (izočárová) metoda, Reprezentace georeliéfu, Anamorfní metoda, Využití satelitních snímků, Kvantitativní 3D metoda v 2D prostoru* 

- Robinson (1995) uvádí rozdělení: *Bodová symbolika, Liniová symbolika, Plošná symbolika*
- Kraak a Ormeling (2003) uvádí rozdělení: *Chromatická nebo mozaiková mapa, Kartogram, Metoda izolinií, Bodová metoda, Absolutní poměrová metoda, Diagramové metody, Tečková metoda, Metoda směrových linií, Metoda statistických povrchů*
- Slocum (2006) uvádí rozdělení: *Kartogramy, Proporční symboly, Izometrie, Tečková metoda, Alternativně dasymetrická metoda*

Jak je patrné z výčtu, existují větší či menší rozdíly v pojetí rozdělení kartografických vyjadřovacích metod u jednotlivých autorů a není možné jednoznačně označit některou z metod za správnou a jinou za špatnou (Vondráková, 2007). Někteří autoři dávají přednost rozsáhlejšímu rozdělení, kdy rozlišují takové metody, které jiní autoři slučují do jedné nadřazené (Kraak aOrmeling; Čapek; Voženílek, Kaňok a kol.). Jiní upřednostňují jednodušší rozdělení, kdy naopak ty nejzákladnější metody zahrnují všechny ostatní (Robinson). Takové rozdělení však nepostihuje opravdu všechny možnosti vyjadřovacích metod a může se zdát neúplné. Drápela (1983) uvádí, že nejčastěji se používá velmi jednoduché dělení na druhy kvalitativních, kvantitativních a kvalitativně-kvantitativních metod a s nimi souvisejících dat. Jelikož zvláště poslední skupinu nepovažuje za důsledné a výstižné kartografické kritérium uvádí výše zmíněnou geneticko-typologickou klasifikaci metod kartografického znázorňování. Rozdělení Voženílka, Kaňka a kol. (2011) je jedno z nejrozsáhlejších. Systematicky pokrývá celou škálu možností metod kartografické vizualizace a dovoluje tak se přehledně s jednotlivými metodami seznámit. Čapek (1992) u svého rozdělení na 13 metod uvádí také vhodnost použití jednotlivých metod pro jevy nespojité, spojité, kvalitativní, kvantitativní a dynamické. Míru vhodnosti rozlišuje na vhodnou, možnou a nevhodnou. Robinson (1995) své jednoduché dělení na bodovou, liniovou a plošnou symboliku dále rozvádí. U každé z jednotlivých symbolik rozlišuje kvalitativní a kvantitativní znázorňování, které vyjadřuje pomocí vizuálních proměnných: světlost (barva), sytost (barva), tón (barva), velikost, orientace a tvar. Veverka (2001) ve své publikaci uvádí výčet, kde kombinuje vyjadřovací prostředky a samotné metody kartografické vizualizace a celkově hovoří o jazyku mapy tématických map. Kraak a Ormeling (2003) se ve své publikaci zabývají nejen samotnými metodami, ale i jejich vzájemnou transformací, tedy převodem z jedné na druhou, pokud je to možné. Někdy se mohou rozdělení dvou autorů jevit jako různá, ale ve skutečnosti jsou použita jen různá názvosloví, jak je vidět třeba u figurálních znaků (Pravda, 2006), bodových znaků (Voženílek, Kaňok a kol., 2011) či mimoměřítkových znaků (Drápela, 1983). Stejný problém lze vidět také u Murdycha (1987), který se nedrží klasického názvu tečková metoda, ale používá matoucí název bodová metoda. Bohužel nejednotnost názvosloví může vést i k větším omylům, za všechny lze zmínit anglický výraz "cartogram", kde by český nezkušený kartograf považoval takovou mapu za klasický kartogram v českém pojetí, ale ve skutečnosti se jedná o mapu anamorfní. Kartogram v anglické a tedy světové terminologii je "choropleth map". Je také zajímavé pozorovat, že téměř žádný autor nezařadil do svého rozdělení metody pro vyjádření dynamických jevů, tedy jevů, které se mění v čase a poloze. Tyto metody, použitelné výhradně jen na počítačích, řadí autoři ve svých publikacích vedle klasického rozdělení, většinou jako animace.

Koussoulakou a Kraak (1992) vytvořili zajímavou práci zabývající se zobrazováním dynamických jevů na mapách. Jejich hlavním cílem bylo zjistit do jaké míry je zobrazování dynamických jevů pomocí animací lepší než pomocí statických map (jedné či série) a různých vyjadřovacích metod. Vytvořili proto test, kde jsou stejné jevy zobrazeny pomocí animace a pomocí statické mapy. Respondenti měli odpovídat na otázky vztahující se k daným mapám. Výsledkem bylo, že správnost odpovědí není ovlivněna předkládanou dynamickou metodou, avšak čas potřebný na odpovědi byl u animovaných map poloviční. Tudíž se dá říct, že animace jsou lepší a srozumitelnější prostředek, jak sdělit danou informaci vyvíjecí se v prostoru a čase.

Lai a Yeh (2004) posuzovali účinnost dynamických symbolů v rámci kartografického sdělování. Pracovali s bodovými a liniovými znaky. U bodů testovali varianty s různou rychlostí blikání, s různou velikostí bodu, různým počtem, různým tvarem i různou barvou, přijatelnou či ne pro pozadí. U linií tomu bylo obdobně, ale místo velikosti se měnila tloušťka linie. Po testování na několika subjektech zjistili, že větší body jsou lépe čitelné, respondent je schopen rozpoznat až 15 blikajících bodů naráz a také, že u dynamických symbolů nezáleží na podkladu oproti statickému vyjádření, kde bod může s podkladem splývat.

Mark Harrower (2007) se zabýval problematikou animace kartogramů. Zaměřil se hlavně na otázku, zda data pro takovou mapu klasifikovat do intervalů či ponechat plynulou stupnici zachycující každou hodnotu. Ve výsledku usuzuje, že neklasifikovat data je lepší cesta, protože u klasifikovaných dat animace přeskakuje významné změny, které jsou pohlceny do jednoho intervalu.

Nossum (2012) řešil, jak lépe zobrazovat dynamické jevy na mapách. Srovnává ve své práci statickou metodu a animace s výsledkem, že obě metody mají klady i zápory. Jako hlavní zápor animací uvádí to, že uživatel nemá možnost vidět v jednom čase všechny změny, které nastaly. To lze vyřešit jednoduchou interaktivitou, kdy by si uživatel mohl libovolně přetáčet animaci dopředu či dozadu, avšak ta není vždy možná, např. u animací v televizi. Proto vzal klady obou metod a zavedl semistatickou animaci, která funguje jak animace, ale zároveň se v mapovém poli zobrazují i všechny předešlé hodnoty mapovaného jevu.

Problematikou kartografických metod pro vizualizaci časových změn prostorových dat, tedy dynamických jevů, se také zabývala ve své diplomové práci Brašnová (2012). Hodnotila a porovnávala jednotlivé statické a dynamické metody pro popis časových změn.

Chalupská jako součást své diplomové práce (2008) vytvářela Portál kartografické vizualizace. Usuzuje, že v dnešní době existuje velké množství internetových zdrojů týkajících se kartografické vizualizace, které však nejsou nikterak sdruženy do databází. Proto vytvořila zmíněný portál, ve kterém mimo jiné lze nalézt zdroje týkající se kartografických vizualizačních metod. Pro přehlednost tyto metody roztřídila na monoparametrické, multiparametrické, zobrazující prostorově spojité jevy, 3D vizualizace a animace.

Bakalářská práce Vlosinského (2009) se zabývala vytvořením animovaných map podnebí česka v prostředí ESRI. Hodnotil a používal jednotlivé možnosti animací v programovém prostředí ESRI jako průlet nad terénem, časové animace, animace změnou vlastní vrstvy či animace kartodiagramu.

Zajímavá je také diplomová práce Valenty (2010), který vytvářel nadstavbu k programu ArcGIS, jež umožňuje uživateli automaticky vytvářet vybrané kartodiagramy.

#### **3.3 Metody využitelné k vizualizaci vývoje**

Jak je zmíněno výše, jeden z cílů této práce je vytvořit kartografické výstupy znázorňující vývoj Olomoucka. Už ze slova "vývoj" je patrné, že se nejednalo o zachycení jevu v jednom časovém bodě, nýbrž šlo o kartografickou vizualizaci dynamického jevu, měnícího se v čase a třeba i místě. Vznikaly tedy tematické mapy s časovou složkou. A jak uvádí Voženílek (1999), lze takové mapy rozdělit na:

- Statické vyjadřují stav mapovaného jevu k určitému okamžiku
- Dynamické vyjadřují změnu stavu mapovaného jevu v čase
- Genetické vyjadřují vznik a vývoj jevu v čase i prostoru za určité období
- Retrospektivní vyjadřují rekonstrukci stavu objektů nebo jevů v minulosti
- Prognostické vyjadřují odhad vývoje jevu v budoucnosti

Metod pro vyjádření dynamiky jevu už v dnešní době existuje mnoho. Avšak nebylo tomu tak vždy, jelikož snaha vyjádřit dynamiku v mapách započala až v druhé polovině 20. století. Některé takové metody vznikly pro potřeby různých vědních disciplín a je patrné, že nové metody budou nadále vznikat, zvláště pak v digitální kartografii – např. různé metody animací.

Jak uvádí Voženílek, Kaňok a kol. (2011), z map lze vyčíst pouze tři rozměry prostorových jevů – délku, šířku a výšku. Proto je snaha najít takové metody kartografické vizualizace, které by nabídly možnosti znázornění času v mapách jako čtvrtého rozměru. Je však důležité si uvědomit, že dynamika jevu nemusí být vyjádřena vždy změnou v prostoru a zároveň změnou atributů (počet, struktura, …), ale třeba jen změnou atributů (měnící se atributy jevu v jednom místě) nebo jen prostorovou změnou (měnící se poloha jevu stále stejných atributů).

Z podstaty výsledného znázornění, tedy toho, jak vypadá výsledná vizualizace, lze metody rozdělit na statické a dynamické. Statické metody lze dále dělit podle umístění v kartografickém či obecně vědeckém díle (Voženílek, Kaňok a kol., 2011):

- Mimo mapu výsledky metod grafického zpracování dynamických map se vkládají do textu. Těmito metodami jsou většinou schémata či grafy, pro znázornění dvou, ale i tří proměnných (trojúhelníkové grafy), kde jedna proměnná vyjadřuje časovou složku. Tento způsob se uplatňuje výhradně tehdy, pokud se data vyjadřující dynamiku jevu vztahují k bodům.
- Do mapy metody umístěné do mapy jsou pro tento účel předurčeny samotnou podstatou znázorňovaného jevu, tedy, že se vyskytuje v prostoru a mění se v čase, což by grafem či schématem šlo znázornit jen stěží.

#### **3.3.1 Statické metody**

Statické metody pro vyjádření vývoje jsou převážně klasické metody kartografické vizualizace. S jejich pomocí lze znázornit jev měnící se v čase, avšak výsledná vizualizace je stále stejná, nemění se.

Nejprve byly popsány metody, jež se umisťují spíše mimo mapu anebo bývají součástí mapy jako nadstavbové kompoziční prvky (zřídka kdy bývají součástí mapového pole, kdy jsou vztaženy k bodu). Následující informace jsou převzaty či upraveny podle Kaňoka (1999).

- **Graf** je grafické znázornění ukazující závislost dvou či tří proměnných. Jeden z nejdůležitějších prvků grafu je stupnice, jejíž vhodné vytvoření souvisí s podstatou vstupních dat. Při znázorňování vývoje je jedna proměnná sledovaný jev a další proměnná právě čas. Časová složka může být také vyjádřena pomocí různých druhů složených grafů, kdy např. každá křivka u čárového složeného grafu by měla jinou barvou odpovídající konkrétnímu časovému okamžiku. Při vizualizaci pomocí nejrozšířenější pravoúhlé konstrukce se časová složka ve většině případů uvádí na ose X a sledovaný jev na ose Y
- **Diagram** je obrazec (nejčastěji geometrický), s lehce měřitelným parametrem pro odvození velikosti sledovaného jevu. Pro znázornění vývoje se používají diagramy dynamické, kde velikost diagramu odpovídá velikosti sledovaného jevu a výplň (barva, rastr) odpovídá konkrétnímu časovému okamžiku
- **Schéma** je metoda pro znázornění kvalitativních dat. Často obsahuje postup konstrukce mapy či strukturu nebo vazby mapovaných jevů. Pro vyjádření časové složky se používají schémata časových soustav (chronogramy), které mohou znázornit okamžik vzniku jevu, délku jeho trvání a třeba i mezní události, jež ovlivnily jeho průběh
- **Tabulka** je dvojrozměrný, systematicky, logicky a esteticky uspořádaný přehled číselných údajů o výsledcích statistického zjišťování a třídění. Je to metoda pro znázornění kvantitativních dat a to zejména velkého rozsahu. Časová složka a tedy vývoj lze jednoduše vyjádřit pomocí atributů např. počátek jevu, konec jevu

Následně byly popsány metody, které jsou již výhradně používané pro vyjádření dynamiky jevu v mapovém poli. Následující informace jsou převzaty či upraveny podle Voženílka, Kaňoka a kol. (2011).

- **Metoda bodových znaků** znázorňuje v mapě objekty nebo jevy bodového charakteru a zároveň může znázorňovat kvalitativní (tvar, struktura, výplň, orientace) či kvantitativní (velikost) vlastnosti těchto objektů. Určitý vývoj lze vyjádřit např. pomocí barevné výplně odlišující časová rozmezí vzniku jevu
- **Metoda liniových znaků** v mapě znázorňuje objekty či jevy liniového charakteru a s její pomocí lze vyjádřit kvalitu (struktura, orientace, vyplň) a kvantitu (tloušťka)<sup>1</sup>. Vývoj jevu lze vyjádřit pomocí pohybových liniových znaků, nejčastěji dynamických, což jsou směrové liniové znaky doplněné o časový údaj např. pro znázornění vývoje historické bitvy
- **Metoda plošných znaků** je nejčastěji používaná vyjadřovací metoda. Každá mapa obsahuje minimálně jeden plošný znak, ale většinou mnohem více. Opět lze vyjádřit kvalitu a kvantitu (výplň, obrys). Vývoj lze pomocí této metody znázornit jednoduše pomocí kombinace různých typů výplně (tón barvy, rastr) znázorňující různý časový okamžik jevu
- **Metoda kartodiagramu** slouží pro znázorňování kvantity a to především absolutních hodnot jevu, které se poté přiřazují k bodu, linii či areálu v mapě. Velmi důležitou součástí je sestavení stupnice pro konkrétní kartodiagram, které mohou být intervalové či funkční, ale důležité je, aby dodržovaly zásady proporcionality (vypočtené velikosti diagramů by měly být ve stejných proporcích jako příslušné velikosti statistických dat) a gradace (pokud se hodnoty dat zvětšují, musí se zvětšovat i velikosti diagramů). Vývoj lze znázornit jednoduše pomocí dynamických kartodiagramů
- **Metoda kartogramu** znázorňuje relativní hodnoty jevu tak, aby byly dílčí územní jednotky srovnatelné. Dochází tedy k přepočtu absolutních dat na plochu celé dílčí územní jednotky. Pokud tomu rak není, jedná se o použití pseudokartogramu. Vývoj lze vyjádřit pomocí složeného kartogramu, kdy dochází k překrytí více kartogramů jednoduchých pro více časových okamžiků. Je však nutné, aby byly dílčí kartogramy od sebe dobře rozlišitelné (barva, rastr). Pro více než tři časové okamžiky (tři dílčí kartogramy) se stává již nepřehledným
- **Sekvence map** je metoda přímo určená ke srovnání dynamického vývoje jevu v čase. Vizuálně se jedná o soubor několika map seřazených vedle sebe a zobrazující ve stejném měřítku stejné územní, ale v různých časových okamžicích (Štěrba, 2010). Časové okamžiky mohou být od sebe pravidelně vzdáleny (např. data k 1. 1. každého roku v rozmezí 2000–2010) nebo nepravidelně (např. 1. 1. 2000, 1. 1. 2003, 1. 6. 2004, 1. 6. 2006, 1. 1. 2010). Výhodou sekvence map je možnost znázornění většího počtu časových okamžiků bez ztráty přehlednosti. Je patrné, že tato metoda může být použita pro vyjádření vývoje jevu v kombinaci s jakoukoliv metodou kartografické vizualizace, tedy i s metodami, které samotné nemají možnost dynamiku vyjádřit. Těmito jsou např.:

 $\overline{a}$ 

<sup>&</sup>lt;sup>1</sup> Není striktně dáno, že by parametry používané pro vyjádření kvantity nemohly vyjadřovat kvalitu a naopak. Např. tři velikosti bodového znaku můžou znázorňovat hierarchické rozdělení na mezinárodní, národní a regionální významnost jevu, a tedy vyjadřovat kvalitu. Ale většinou se kartografická tvorba drží výše zmíněného rozdělení na kvalitativní a kvantitativní parametry znaků.

- o **Dasymetrická metoda** využívá podobné vyjadřovací prostředky jako metoda plošných znaků, avšak pro znázorňování dat vztažených k ploše, tedy relativních hodnot, rozdělených do třídních intervalů. Znázornění může připomínat kartogram, ale u této metody nejsou celky předem určeny administrativním rozdělením, nýbrž vychází až z analýzy datového celku. Proto dasymetrická metoda podává věrnější informace o rozložení jevu v prostoru
- o **Metoda izolinií** je jedna z nejstarších metod kartografické vizualizace (vrstevnice už od 19. stol.). Izolinie je čára spojující sousední místa se stejnými hodnotami daného jevu. Používá se nejčastěji pro spojité jevy (nadmořská výška), kdy hovoříme o izometrických mapách, ale někdy také pro skokově měnící se data (socioekonomické jevy), kdy hovoříme o mapách nepravých izolinií či izopletových mapách
- o **Metoda teček** je metoda ke znázorňování nerovnoměrně rozmístěných nespojitých jevů v rámci sledovaných územních jednotek. Důležitým parametrem je váha tečky, která nese kvantitativní údaj o daném jevu, kdy např. 1 tečka odpovídá hodnotě 100 daného jevu (Voženílek, Kaňok a kol., 2011)

Existují také i jiné, méně konvenční metody, které se tak často nepoužívají. Avšak díky zlepšování GIS technologií jsou v poslední době na vzestupu (Kraak a Ormeling, 2003).

- **Spojité povrchy** tato metoda úzce souvisí s vytvářením digitálních modelů reliéfu, kde však souřadnice Z neobsahuje hodnoty elevace, ale obsahuje hodnoty mapovaného jevu. Mohou tedy vznikat cenové mapy, kde pak ve výsledném modelu vyšší "nadmořská výška" značí vyšší cenu za m $^2$ . Pro vývoj by šla vytvořit mapa, kde by souřadnice Z nesla údaj o roku vzniku jevu, výsledný model by pak mohl podle "nadmořské výšky" určovat kde, se jev vyskytoval nejdříve, kde později
- **3D modely s barevnými fasádami** jsou v dnešní době velmi atraktivním způsobem vizualizace městské zástavby a zároveň podle barvy fasády odlišit rok výstavby každé budovy a tím naznačit vývoj daného města. Může být také využit případ, kde výška budovy či bloků budov není skutečná výška, nýbrž udává období výstavby a tím je pak naznačen určitý vývoj města. Barvou fasády pak může být předložena doplňující informace, jako např. druh zástavby (hromadná, individuální, průmyslová, …)

#### **3.3.2 Dynamické metody**

Dynamické mapy mění svůj obsah v čase, mapa je opětovně generována a překreslována. Je jasné, že dynamické mapy mohou být zobrazovány a vytvářeny pouze v digitální podobě. Používány jsou zvláště v digitálních vědeckých dokumentech, mapách či na webových stránkách. U statických metod bylo zásadní znázornit daný vývoj (plynutí času). Toto u dynamických metod odpadá, jelikož vývoj je přímo předkládán uživateli.

Rodí se však nový úkol a to sestrojit časovou legendu, která upozorňuje uživatele, v jakém čase se právě nachází.

- **Animace** je způsob vytváření zdánlivě se pohybujících se objektů či měnících se jevů. Principem je zaznamenávání sekvence snímků, které jsou každý sám o sobě statický, ale všechny se od sebe liší drobnou změnou, čímž je ve výsledku znázorněn kýžený pohyb. Animace mohou být ve formátu GIF (Graphic Interchange Format) či AVI (Audio Video Interleave). Uživatel však nemá možnost do průběhu nijak zasahovat, pouze ho může sledovat. Příkladem mohou být animace předpovědi počasí v televizi
- **Interaktivní aplikace**  je to animace, většinou předkládána uživateli na webových stránkách, přičemž umožňuje větší či menší možnosti interakce uživatele a aplikace (animace). Mezi základní prvky interakce patří možnost pozastavit průběh animace či přetáčet animaci po jednotlivých snímcích. Rozšířené možnosti interakce v mapové aplikaci může být možnost zapínání a vypínaní tématických či podkladových vrstev. Další možností může být také vkládání vlastních hodnot, které jsou pak pomocí animace zobrazovány

Jak bylo zmíněno výše, při použití dynamických metod je potřeba myslet i na potřebu znázornit čas, tedy vytvořit časovou legendu. Možností, jak čas znázornit je několik. Buďto jednoduše **alfanumericky**, kdy je čas např. rok vyjádřen číselně a s každým dalším snímkem animace se mění. Nebo lze čas vyjádřit také graficky pomocí **časové osy**, na které jsou zobrazeny jednotlivé časové okamžiky a v průběhu animace je zvýrazněn průběh a časový okamžik (např. rok) korespondující ke právě zobrazovaným datům. Nepříliš používanou metodou vyjádření času v animaci může být **zvuk**, kdy jednoduše předem přemluvený hlas ve správnou chvíli sdělí, v jakém časovém okamžiku jsou zobrazovaná data.

# **4 TVORBA MAPOVÝCH VÝSTUPŮ A TESTOVÁNÍ EYE-TRACKING**

V následujících podkapitolách je podrobně popsán postup a způsob řešení práce. Text je zaměřen na úpravu získaných dat, tvorbu statických a dynamických výstupů a také na testování pomocí metody eye-tracking a vyhodnocení jeho výsledků. Závěrečná podkapitola se věnuje souboru doporučení pro tvorbu podobných kartografických produktů.

### **4.1 Úprava dat**

Potřebná úprava dat se týkala prostorových dat, tedy dat typu shapefile, a statistických dat v tabulkách (v prostředí MS Excel). Jedním ze zdrojů prostorových dat byla sada již zmíněných 11 mozaiek leteckých snímků z let 1927–2009, kterými katedra geoinformatiky disponuje. Na jejich podkladu vzniklo, jako výstupy z diplomové práce Mgr. Petry Sádovské, korespondujících 11 vrstev shapefile, které obsahují nedigitalizované jednotlivé domy zástavby pro daný rok (letecký snímek) a zároveň obsahují v atributové tabulce údaj o druhu zástavby. Druh zástavby je rozlišen na individuální zástavbu, hromadná zástavbu, průmyslová zástavbu a ostatní zástavbu. Nutno podotknout, že z dalšího pole atributové tabulky "pozn" bylo možné dále rozlišit ostatní zástavbu na školní zařízení či nemocniční zařízení, čehož bylo také v této bakalářské práci využito. Jelikož letecké snímky nepokrývaly vždy celé území Olomouce, ani vrstvy shapefile pro jednotlivé roky neobsahují nedigitalizované celé území. Nebylo tedy možné pozorovat a vizualizovat vývoj pro celé území města Olomouc. Pro jednotnost a také pro potřebu mapovat co nejdelší časový úsek byl vytvořen průnik všech vrstev shapefile jednotlivých let. Ta katastrální území, jež byla pro všechny vrstvy společná, byla vybrána jako území, které bude mapováno. Jedná se tedy o těchto 13 katastrálních území: Bělidla, Hejčín, Hodolany, Holice u Olomouce, Klášterní Hradisko, Lazce, Neředín, Nová Ulice, Nové Sady u Olomouce, Nový Svět u Olomouce, Olomouc-město, Pavlovičky, Povel. Na obrázku 2 lze vidět výsledné vymezené území v rámci celého města Olomouc.

Téměř všechny mapové výstupy byly vytvářeny v měřítku 1 : 25 000, aby byly vhodné pro formát A3. S tím výrazně souvisí potřeba úpravy vrstev shapefile se zástavbou, jelikož, jak již bylo zmíněno, vrstvy byly vytvořeny digitalizací jednotlivých domů. Tento exaktní přístup je výhodný pro potřeby různých analýz např. výpočet ploch jednotlivých druhů zástavby, není však vhodný pro potřeby vizualizace vývoje. Jednou z metod pro vizualizaci vývoje je metoda plošných znaků, kde je využito kombinace barev a rastru. Ale jak může být patrné, jednotlivé budovy v takovémto měřítku tvoří jen velmi malé plochy, ve kterých je znemožněno použití rastru, jelikož se do nich mnohokrát nevejde např. ani jedno rozpětí linií při použití liniového rastru. Použití barev je také velmi ztíženo, jelikož např. při použití kvantitativních odstínů jedné barvy se velmi špatně rozlišují jednotlivé kategorie u tak malých ploch. Proto tedy bylo nutné

vytvořit tzv. blokovou zástavbu, která vzniká sdružováním jednotlivých budov stejné kategorie (druhu zástavby či stáří zástavby) do celistvých bloků budov. Tyto bloky pak mají mnohem větší plochu a jsou tedy vhodnější pro vizualizaci. Bloková zástavba vznikala následovně: na podkladu vrstvy zástavby pro rok 2009 s rozdělením podle jednotlivých druhů zástavby započala digitalizace do blokové zástavby podle jednotlivých druhů. Digitalizace probíhala v měřítku 1 : 5 000, což bylo zhodnoceno jako dostatečně podrobné na to, postihnout všechny detaily. Ještě před samotnou digitalizací však proběhlo zjednodušení tvarů budov a to pomocí nástroje ze sady ArcToolbox Minimum bounding geometry. Tento nástroj vytvoří polygon kolem každého polygonu (budovy) ze vstupní vrstvy tím způsobem, že spojí všechny jeho sousední vrcholy (rohy budovy) úsečkou. Na budově obdélníkového typu se tedy použití tohoto nástroje neprojeví, ale na budovách různorodých tvarů s nekonvexními vnitřními úhly, či na typické hromadné zástavbě v historické části města s vnitřním dvorem, vytvoří komplexnější polygon. Takto zjednodušená geometrie polygonů byla snazší pro následnou digitalizaci. Příklad využití lze vidět na obrázku 3. Sdružovány byly budovy stejného druhu zástavby, které se nacházely blízko sebe. Pokud se nacházela pouze jedna budova či několik menších budov jednoho druhu zástavby v blízkosti budov jiné zástavby, jež v daném místě převládala, bylo zvoleno rozhodovací kritérium velikosti plochy dané budovy či možného bloku budov na 1 000 m<sup>2</sup>. Tato velikost plochy byla totiž zhodnocena jako dostatečná pro čitelnost rastru či barvy ve zvoleném měřítku. Pokud tedy plocha budovy či možného bloku budov v daném místě ojedinělého druhu zástavby byla větší jak zvolené kritérium, došlo k její vizualizaci. Pokud ne, byla daná budova osamoceného druhu zástavby zahrnuta do bloku převládajícího druhu zástavby v daném místě. Ukázky původní a blokové zástavby lze vidět na obrázcích 4 a 5. Když byla vrstva blokové zástavby podle druhu hotová, došlo ke kontrole správné topologie pomocí běžných topologických pravidel: *Must not have gaps* a *Must not overlap*. Počet chyb byl v řádu desítek a všechny chyby byly řádně opraveny.

Po vytvoření blokové zástavby rozlišené podle druhu započalo vytváření vrstvy, která rozdělovala tuto zástavbu podle stáří. Digitalizace probíhala na podkladu již vytvořené blokové zástavby srovnávané s jednotlivými vrstvami zástavby od nejstarší po nejmladší. U digitalizace zástavby nejstarších let bylo nutné dávat pozor na to, zda budova (její obrys) odpovídá obrysu budovy z roku 2009. Samozřejmě totiž existovaly případy, kdy byla např. postavena velká budova v roce 1927, byla zbourána v roce 1953 a na jejím místě bylo postaveno více menších budov. V takovýchto případech byly digitalizovány vždy ty nejmladší budovy. Je důležité také zmínit, že digitalizace podle stáří neprobíhala pro všechny roky, které bylo možné z vrstev zástavby pro jednotlivé roky ze starší diplomové práce získat. Jelikož mezi lety 1991 a 2009 byly už jen malé příbytky zástavby, došlo ke sjednocení tohoto intervalu, přestože data však existovala i pro roky 1991, 1994, 2001, 2003, 2006 a 2009. Mapovat tak malé rozdíly by ale pro potřeby vizualizace nebylo přínosné. Ve výsledku tedy vrstva stáří zástavby obsahuje roky 1927, 1953, 1971, 1978, 1985, 1991 a 2009. I u této vrstvy došlo ke kontrole správnosti topologie, kde bylo navíc přidáno pravidlo *Must cover each other with*, které zajišťovalo, že vrstva blokové zástavby podle druhu bude přesně geometricky totožná s vrstvou stáří, která byla nad ní vytvořená. Tyto dvě vrstvy sloužili později při vytváření statických map metodou plošných znaků, ale také jako podkladová vrstva u map, kde byla použita jiná metoda kartografické vizualizace. Taktéž byly tyto vrstvy využity při tvorbě časových 2D

animací a 3D animací v programu ArcGIS. Použití výsledných dvou vrstev lze vidět na obrázku 6.

Když byla prostorová data připravená, následovalo zpracování statistických dat. Nejprve bylo využito dat z historického lexikonu, který poskytuje Český statistický úřad (ČSÚ) na svých stránkách ve formě tabulky v programu Excel. Bylo nutné vybrat a zkopírovat vybrané údaje týkající se počtu obyvatel nové tabulky, která měla patřičnou formu, aby bylo možné následně tuto novou tabulku napojit k existující vrstvě shapefile v projektu programu ArcGIS. Jelikož všechna statistická data se vztahují k městským částem Olomouce, byla jako vrstva, do které se bude připojovat, vybrána vrstva katastrálních území ČR, která byla oříznutá pouze zájmovým územím, tedy již zmíněnými 13 katastrálními územími. Jako další byla vytvářena tabulka počtu bytů v jednotlivých městských částech. Jelikož v historickém lexikonu se nacházely pouze počty domů, musely se údaje převzít z vázaných knih Statistických lexikonů obcí pro vybrané roky, do kterých bylo možné na pobočce ČSÚ v Olomouci nahlédnout. Vytváření a připojení tabulky pak probíhalo stejně jako u předchozí tabulky. Dalšími statistickými údaji byly počty lékařů a nemocničních lůžek ve Fakultní nemocnici Olomouc a na Poliklinice v Olomouci. Tyto údaje byly převzaty ze Statistických ročenek města Olomouce pro vybrané roky (Statistická ročenka města Olomouce, 1971/1976/1981/1986), které byly zapůjčeny ve Vědecké knihovně v Olomouci. Zde nebyla vytvářena tabulka na připojení, jelikož se jednalo pouze o pár záznamů, ale byly přímo naeditovány v projektu programu ArcGIS. Rovněž také byla vytvořena vrstva škol v Olomouci. Nejprve byly na internetu vyhledány všechny základní školy, střední školy, vyšší odborné školy a vysoké školy nacházející se v zájmovém území. Poté byla snaha z webů jednotlivých škol zjistit rok založení školy. Ne všude však bylo možné tuto informaci zjistit a proto byla do škol s nejasným rokem založení rozeslána pomocí elektronické pošty zpráva s dotazem na potřebnou informaci. Od většiny dotázaných škol byla získána zpětná vazba s potřebnou informací. Rok založení v závěru nebyl zjištěn pouze u ZŠ Rooseveltova a SŠ Zemědělské. Po zjištění informací o roku založení byla vytvářena editací samotná vrstva. Nejprve byly jednotlivé školy editovány jako budovy do vrstvy s neblokovou zástavbu, kde bylo možné rozeznat, jaká z budov je daná škola. Posléze byla ale tato polygonová vrstva převedena na bodovou, což umožňovalo jednodušší a názornější vizualizaci druhu školy a jejího stáří.

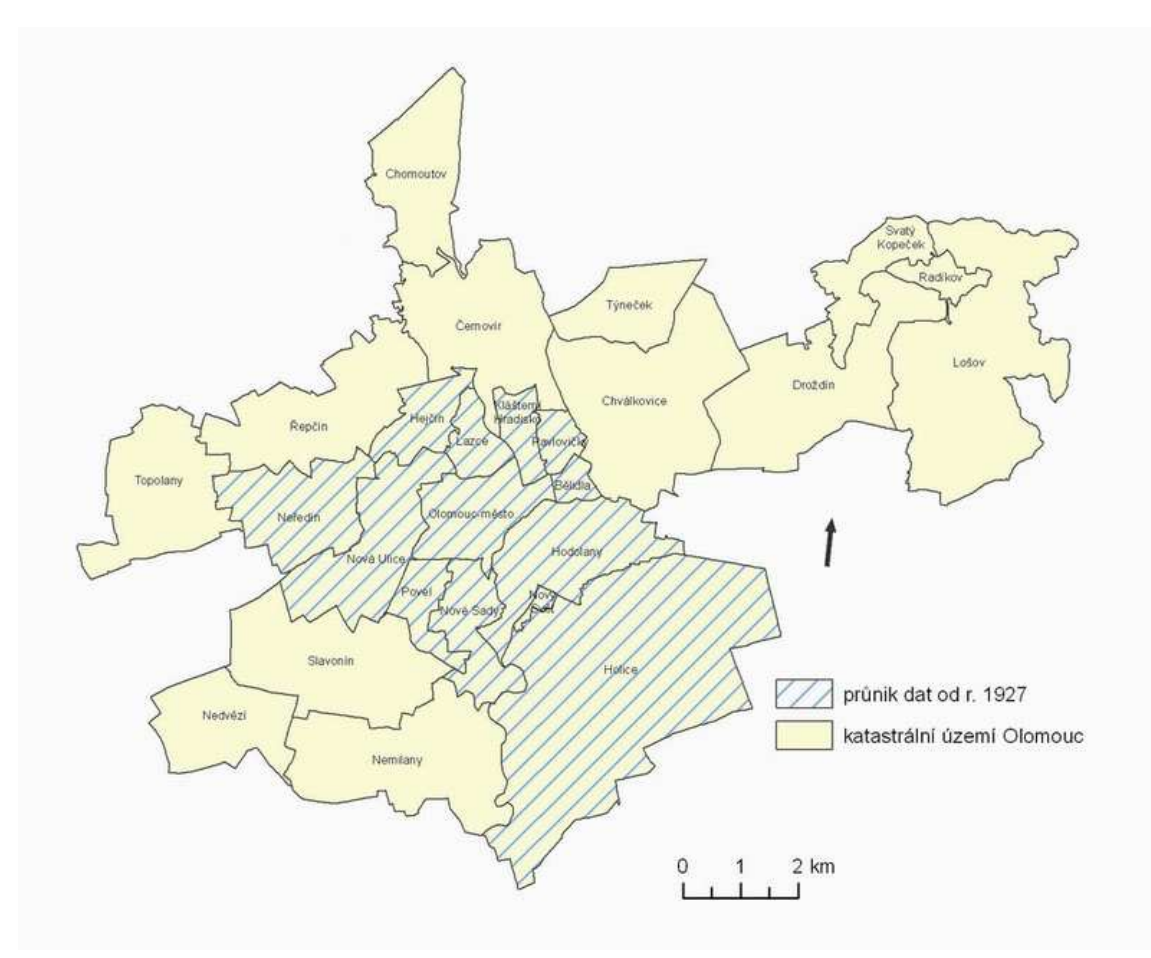

Obr. 2 Vymezení zájmového území

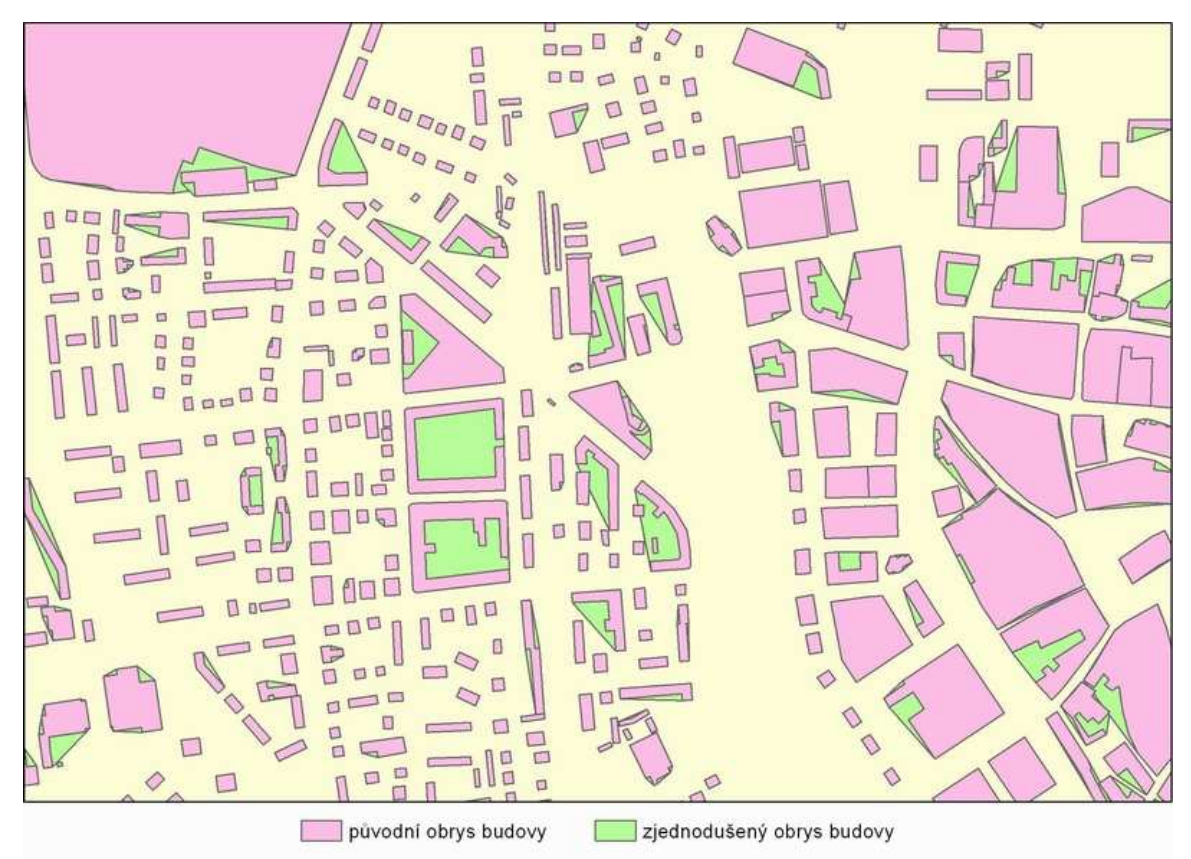

Obr. 3 Ukázka zjednodušení obrysu budov

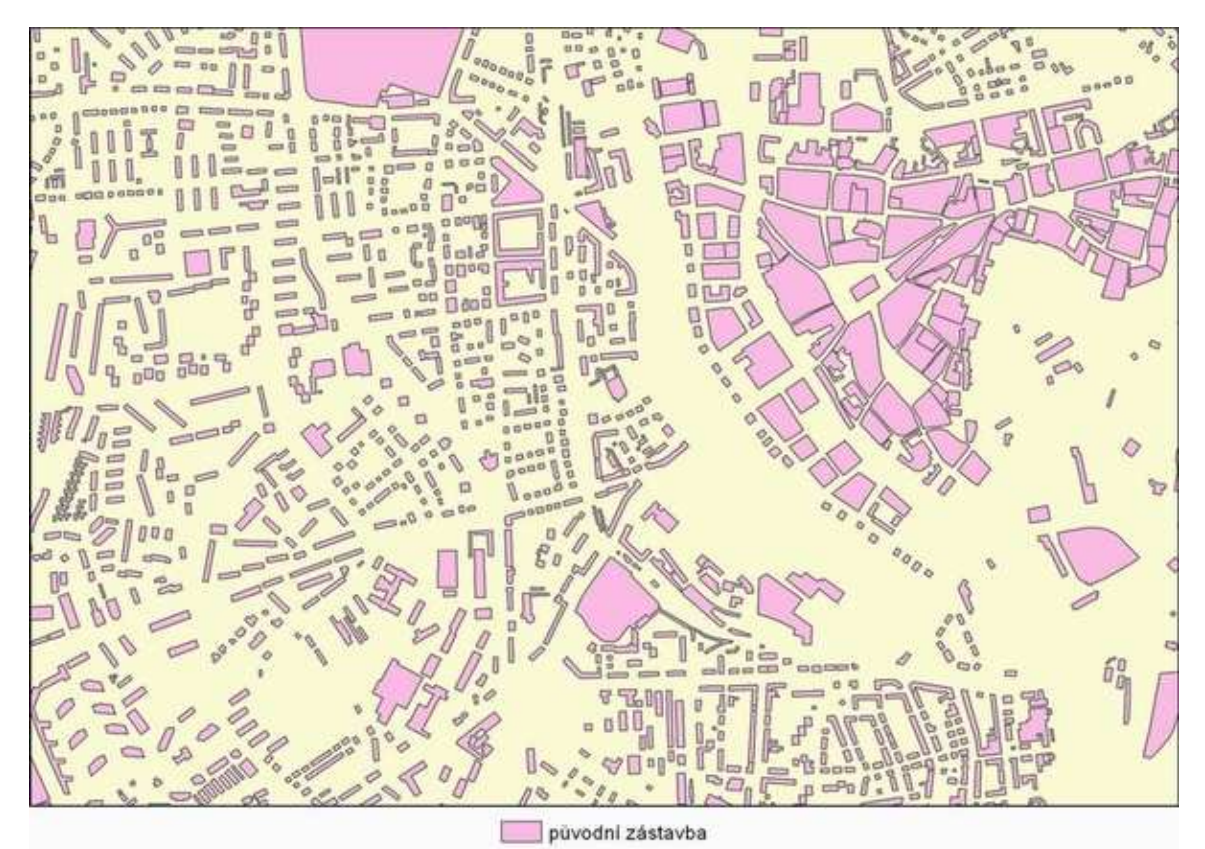

Obr. 4 Ukázka původní zástavby

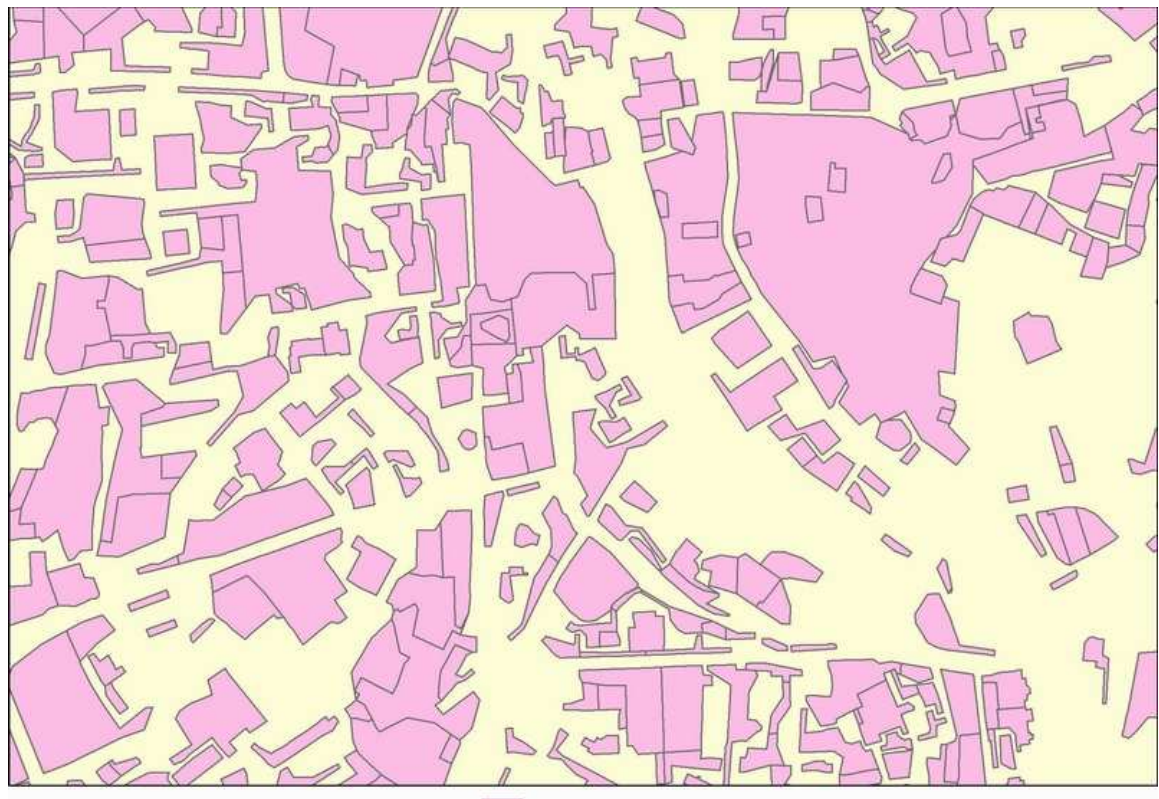

bloková zástavba П Obr. 5 Ukázka blokové zástavby

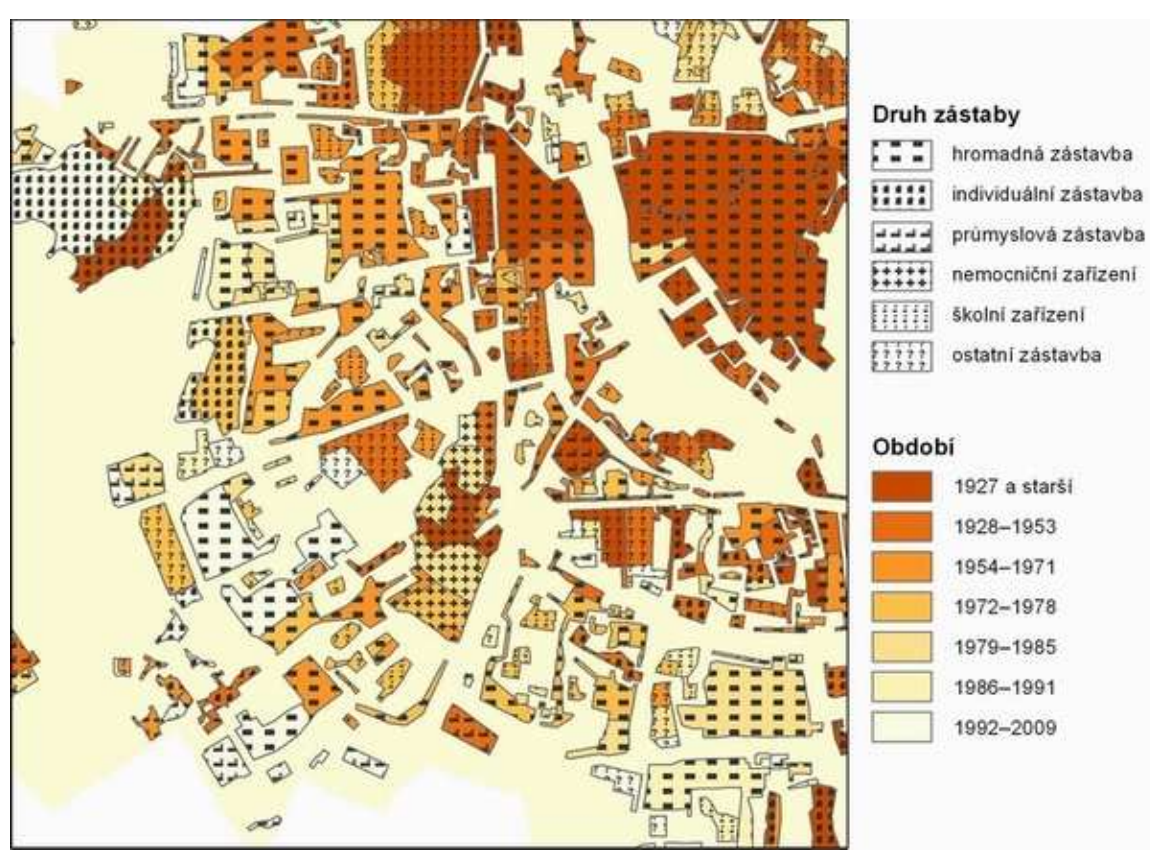

Obr. 6 Ukázka vrstvy druhu a stáří zástavby

#### **4.2 Vytváření statických výstupů**

Jedním z cílů práce bylo vytvoření statických mapových výstupů za použití různých metod kartografické vizualizace. Nejprve je nutné uvést obecnější poznatky, které byly pro tvorbu všech výstupů společné. Všechny mapové výstupy byly vytvářeny v Souřadnicovém systému jednotné trigonometrické sítě katastrální (S-JTSK). S tím souvisí i potřeba vložení směrovky, jelikož sever v tomto souřadnicovém systému není orientován přesně svisle nahoru nýbrž je potřeba směrovku pootočit o 6° po směru hodinových ručiček. Dále pak mají mapové výstupy společné měřítko, ve kterém byly vytvářeny a to 1 : 25 000. Toto měřítko bylo zvoleno jako ideální proto, aby se celé zájmové území včetně kompozičních prvků pohodlně vešlo na velikost papíru A3. Autor s vědomím, že výstupy nebudou vždy zobrazovány v měřítku 1 : 25 000, např. při testování metodou eye-tracking nebo při vložení výstupů jako příloh do této práce, nevložil do výsledné kompozice číselné měřítko, aby ve zmíněných případech nebyla mapa zavádějící. Nachází se zde pouze grafické měřítko, které se při změně velikosti výstupu mění spolu s mapovým polem a zachovává tedy správnost. U ukázkových map, které byly vytisknuty na zvolený formát A3 se číselné měřítko nachází. Dalším společným aspektem pro mapy zhotovené metodou plošných znaků, byla volba barev pro různé druhy zástavby (individuální zástavba, hromadná zástavba, průmyslová zástavba, nemocniční zařízení, školní zařízení a ostatní zástavba). Jelikož pro některé ze zmíněných kategorií existují v územním plánování zavedené konvence pro použití barev, byla snaha tyto barvy dodržet. V územním plánu (ÚP) pro Olomouc je obecně pro bydlení použitá světlejší červená, pro průmyslové plochy šedá a pro veřejné vybavení (školy, nemocnice, správa, kultura) světlejší fialová. Jak je patrné, tak některé druhy zástavby jsou v ÚP v rámci jedné kategorie, proto byla potřeba navrhnout barvy pro zbývající druhy zástavby. Hromadné zástavbě byla ponechána barva podle ÚP, individuální zástavbě byla navrhnuta světlejší zelená barva. Průmyslové zástavbě byla ponechána barva podle ÚP. Nemocničním zařízením byla ponechána barva podle ÚP a školním zařízením byla navrhnuta barva tmavší modrá. Pro ostatní zástavbu byla navrhnuta neutrální barva světle hnědá. Výslednou legendu lze vidět na obrázku 7. Důležitou částí všech mapových výstupů byl popis. Popis byl zvolen pro městské části Olomouce, ke kterým se většinou vztahovala samotná tématika mapy. Velikost písma a samotná výraznost popisu byly voleny střídmě, aby nenarušovaly tématickou část mapy, ale aby ani nezanikaly ve složitějším podkladu např. u složeného kartogramu. Proto byl zvolen mírný halo efekt, který dodává menšímu písmu lepší čitelnost. Velikost písma byla tedy zvolena na 12 bodů, jako font byl zvolen bez patkový Arial, řez písma byl zvolen na tučné a halo efekt byl nastaven na hodnotu 1. Je potřeba ještě zmínit, že popis byl v rámci projektů v programu ArcGIS konvertován do mapy jako anotace, aby bylo možné s ním hýbat a různě upravovat tak, aby výsledné popisy splňovaly kartografická pravidla pro popis v mapě.

Stejným způsobem byly vytvářeny různé druhy kartodiagramů dynamických trojúhelníkových či čtvercových. Těmito metodami byly vizualizovány absolutní hodnoty vybraných dat. V programu ArcGIS bylo této vizualizace docíleno použitím funkce *Proportional symbols*. Dynamika vývoje pak byla ukázána použitím této metody pro tři stejné tématiky (vrstvy) ale s rozdílným rokem zobrazení. V nastavení symbologie však

bylo důležité, aby všechny vrstvy měly stejnou velikost symbolu pro minimální hodnotu a rovněž, aby také měly stejnou minimální hodnotu v datech, jinak by výsledný kartodiagram nebyl relevantní. Stejné minimální hodnoty bylo docíleno editací všech zobrazovaných let a vložení stejné hodnoty, která však ve výsledku nebyla zobrazována. Důležitou částí při tvorbě těchto map bylo vytvoření funkční stupnice, podle které by se daly odvodit absolutní hodnoty diagramů v mapě. Tvorba této stupnice probíhala v programu Corel X5. Spolu s celou mapou byla do programu Corel vložena i legenda vygenerovaná v programu ArcGIS, která obsahovala použité diagramy různých velikostí pro známé kulaté hodnoty. V případě tématiky bytů to bylo např. 100, 1 000, 2 000, 3 000, 4 000, atd. Tyto diagramy pak byly vedle sebe vloženy na úsečku tak, že mezi diagramy o určitém rozdílu hodnot X byla určitá mezera Y. Diagramy o hodnotách 1 000, 2 000, 3 000, 4 000 měly mezi sebou pevnou mezeru 2 cm. Z takto uspořádaných diagramů bylo již jednoduché odvodit trend funkce a tedy vytvořit funkční stupnici, případně pomocí trojčlenky zjistit minimální a maximálně hodnoty v daném datovém souboru. Příklad lze vidět v příloze č.17.

Kartodiagramy trojúhelníkové jednoduché, kde velikost trojúhelníku neodpovídala přesně jedné hodnotě nýbrž intervalu hodnot, byly vytvořeny použitím funkce *Graduated symbols*. Zde bylo důležité jen správně zvolit hranice intervalů s ohledem na datový soubor. Příklad lze vidět v příloze č. 9.

Jinak byly také vytvářeny kartodiagramy dynamické sloupcové, jež byly vytvořeny použitím funkce *Charts-bar/column*. Stupnice pro tyto mapy byly vytvářeny jako v prvním případě, ale s tím rozdílem, že sloupce rostly podle jednoduchého lineárního předpisu, takže vytvoření stupnice bylo možné již ze dvou sloupců o známé hodnotě. Příklad lze vidět v příloze č. 5.

Další z metod kartografické vizualizace byly kartogramy složené. Jejich tvorba v programu ArcGIS není nijak složitá, jedná se jen o tři stejné vrstvy zobrazující data pro tři různá časová období pomocí funkce *Graduated colors*. Důležitou součástí je však dodržet pravidla pro jejich tvorbu a používat tedy relativní data. Jediným úskalím byla volba barev a rastrů tak, aby výsledná mapa byla čitelná a také potřeba správně zvolit hranice intervalů tak, aby byl postihnutý celý datový soubor. Příklad lze vidět v příloze č. 8.

Další použitou metodou je metoda plošných znaků. Vytváří se pomocí funkce *Unique values*. U této metody je potřeba dbát na dobrou rozlišitelnost rastrů či barev. Stejně tak tomu je i u metody bodových znaků, kde navíc je potřeba dbát na to, aby použité symboly splňovaly sigmatický aspekt a tedy v uživateli evokovaly význam, jež mají vyjadřovat. Příklad lze vidět v příloze č. 2 a č. W19.

V neposlední řadě bylo realizováno vytváření sekvencí map. Zde se mohou objevovat jakékoliv metody kartografické vizualizace, ale ve výsledku bylo hlavní jednotlivé mapy s daty zobrazenými pro jeden rok uspořádat na jedné straně (papíře) tak, aby byl co nejlépe patrný vývoj. Jako nejvhodnější uspořádání bylo zvoleno po řádcích. Příklad lze vidět v příloze č. 18.

Důležitou částí při vytváření všech zmíněných výstupů byla následná úprava exportovaných map v grafickém programu Corel X5. Jednalo se zvláště o posouvání diagramů tak, aby byly čitelné a nepřekrývaly se. Dále pak u bodové metody, kde docházelo rovněž k výraznému překrytí znaků, byly určité body posunuty, aby se zvýšila čitelnost mapy. V tomto programu byl taktéž vytvořen efekt postupného slábnutí barvy na dolním okraji map, kde dolní cíp městské části Holice vybíhal z mapového pole, což nevypadalo esteticky.

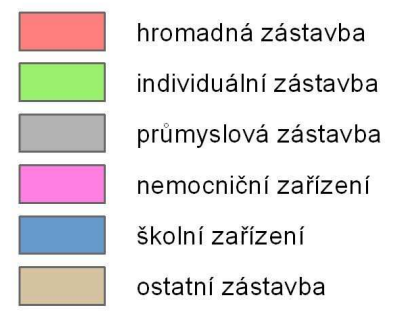

Obr. 7 Použití barev u kategorií druhu zástavby

#### **4.3 Vytváření dynamických výstupů**

Dalšími mapovými výstupy byly i výstupy dynamické, tedy animace. Animace byly vytvářeny dvojího tipu, jednak 2D animace, jednak 3D animace. Nejprve je popsána tvorba 2D animací. Tyto animace vznikaly v programu ArcGIS, v jeho programové části ArcMap. Jednalo se o časové animace, které se tedy měnily v čase a tímto způsobem znázorňovaly vývoj jevu. V programové části ArcMap je pro účel časových animací jednak přizpůsoben toolbar *Animation*, jednak také v nastavení samotných datových vrstev lze provést v záložce *Time* potřebná nastavení. Ze všeho nejdříve je však nutné přizpůsobit pole v atributové tabulce znázorňovaných dat. Jedná se o vytvoření dvou nových polí, jedno pro počátek zobrazení dané části jevu, druhé pro konec jeho zobrazení. Jelikož zobrazované vrstvy měly velmi vysoký počet záznamů, nebylo možné správnou hodnotu editovat pro každý záznam zvlášť. Proto byl nad potřebným polem v atributové tabulce pomocí funkce *field calculator* vyplněn požadovaný údaj. Poté už stačilo jen v nástroji *Time slider* nastavit interval změny (1 rok, 5 let aj.) a rychlost přehrávání animace. Pro potřeby publikace animací byl důležitý jejich export. Ten probíhal do souboru typu \*.AVI za použití komprimačního zařízení Microsoft Video 1 s kvalitou komprese 80 a nastavením klíčového snímku po 20 snímcích. Při takovém nastavení exportu vznikala videa animací s dostatečnou kvalitou obrazu a při tom s ne příliš vysokou datovou velikostí. Nezbytnou součástí časové animace je časová legenda, která informuje uživatele o aktuálním časovém období, ve kterém se zobrazovaná data nacházejí. Tato legenda byla realizována velmi jednoduchým způsobem editace nové bodové vrstvy v místě, kde bylo požadováno umístění časové legendy. Určitému počtu bodů naeditovaných na stejném místě bylo přidáno pole do atributové tabulky, ve kterém se nacházel text s časovým údajem např. 60. léta 20. století, 80. léta 20. století, atd. Rovněž byly této vrstvě přidány pole o počátku a konci zobrazení daného prvku. Ve výsledku byl zobrazován popis této vrstvy právě ukazující aktuální období (60. léta 20. století), zatímco samotný bod zobrazen nebyl. Jelikož tato vrstva také byla součástí

časové animace, střídaly se popisy aktuálního období podle let v nadefinovaných polích, což vytvořilo efekt jednoduché časové legendy.

Součástí 2D animace *Vývoje zástavby, škol a vodních toků* je také, jak již z názvu vyplývá, vývoj vodních toků v Olomouci, tedy jak se měnila poloha koryt či kanálů. Data o této tématice byla získána editací jednak z leteckých snímků, ale také editací podle starších plánů Olomouce z 20. století. Jednou z dalších 2D animací je také *Vývoj olomouckých fortů*, která byla vytvořena nad rámec tematických zaměření řešených podle zadání práce. Poloha všech existujících či už zbořených fortů byla zjištěna georeferencováním a následnou editací plánu fortů získaného z webových stránek. (Pevnost Olomouc, 2008).

Dalším druhem animací realizovaných v programové části ArcScene byly 3D animace. Tyto animace byly vytvořeny jednak pro jejich názornost, ale hlavně pro jejich atraktivnost. 3D efektu lze docílit u jakékoliv polygonové vrstvy, která obsahuje pole s výškou daného prvku a to v nastavení samotné vrstvy v záložce *Extrusion*, kde se vybere příslušné pole. U animací vytvořených v této práci však pole výšky neobsahovalo reálnou výšku daných bloků zástavby nýbrž rok, ve kterém byla daná zástavba postavená. Tímto způsobem bylo docíleno efektu, kdy nejstarší zástavba v 3D vizualizaci byla nejnižší nebo naopak nejvyšší. Jelikož však rozdíly v letech mezi výstavbou jednotlivých částí zástavby nebyly velké, bylo potřeba všechny roky vynásobit konstantní hodnotou 6, která zvýšila rozdíly. Potom však všechny hodnoty byly příliš vysoké a ve vizualizaci začínaly rozdíly až vysoko nad zemí. K vyřešení tohoto problému stačilo odečíst od všech nově vzniklých hodnot konstantní hodnotu, po které u nejnižšího čísla vznikla hodnota blízká nule, což přispělo výsledné vizualizaci. Příkladem může být rok 1927 a 2009. Jejich rozdíl je pouze 82, po vynásobení hodnotou 6 vznikají čísla 11 562 a 12 054, jejichž rozdíl je už 492, tedy šestinásobný. Potom byla odečtena hodnota 11 542 tak aby u nejnižšího čísla vznikla hodnota blízká nule, 11 562 – 11542= 20. Stejně tak byla tato hodnota odečtena i od ostatních čísel. Šestinásobný rozdíl zůstal a přitom vizualizace začínala hned nad povrchem. Jak již bylo zmíněno, byly vytvořeny varianty, kdy nejstarší zástavba je nejnižší, ale i varianty, kdy naopak je nejvyšší. První varianta vzniká okamžitě, jelikož nejstarší zástavba má nejnižší rok výstavby, tedy i nejnižší výšku, ale u druhé varianty bylo potřeba upravit daná pole způsobem takovým, kdy nejstarší zástavbě byly přiděleny hodnoty nejmladší zástavby, druhé nejstarší zástavby hodnoty druhé nejmladší, atd. Toho bylo docíleno pomocí funkce *field calculator*, kde byl napsán jednoduchý Visual Basic (VB) skript. Ukázku tohoto kódu lze vidět na obrázku 8. Animace poté byly vytvořeny jak formou časové animace, tak formou průletu kolem 3D zástavby, ale také jejich kombinací. V neposlední řadě bylo 3D animacím v programu *Watermark Master* přidána legenda, jelikož vložení legendy programová část *ArcScene* nepodporuje. Výsledné animace lze spustit buď z přiloženého DVD nebo také online na webových stránkách této bakalářské práce kde lze všechny animace spustit pomocí vloženého online přehrávače videí. Uživatel si tak může v playlistu vybrat animaci, kterou chce promítat, může jí přerušit a znovu spustit a také ji může posunout vpřed či nazpět (http://geoinformatics.upol.cz/dprace/bakalarske/sarata13/).

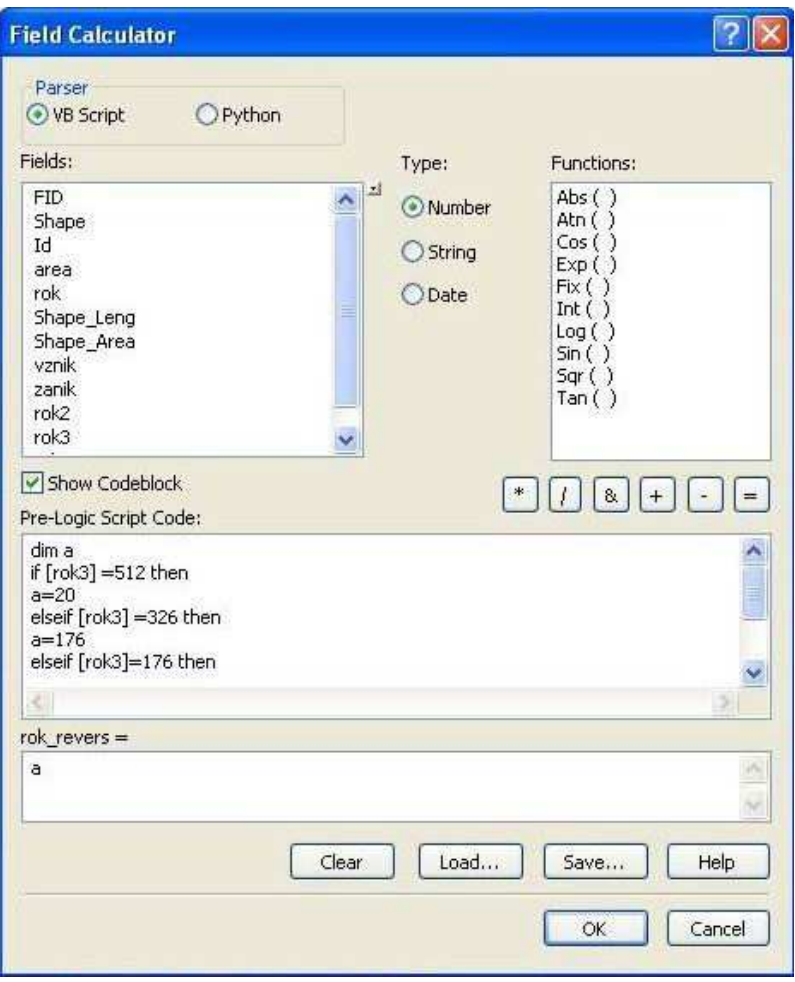

Obr. 8 Ukázka kódu z *Field calculator*

#### **4.4 Testování metodou eye-tracking**

Testování metodou eye-tracking mělo za cíl zjistit, zda jsou některé metody kartografické vizualizace vhodnější, pro vizualizaci vývoje, než metody jiné. Testování probíhalo formou experimentu realizovaném pomocí přístroji SMI RED 250, který je dostupný na Katedře geoinformatiky UP v Olomouci. Celkově byly vytvořeny dva testy. Pilotní testování proběhlo na 14 respondetech a posloužilo k odstranění metodických nedostatků při přípravě testování (složitost pokládaných otázek, vícenásobná možnost správných odpovědí, nečitelnost vizuálních stimulů a další). Výsledky z tohoto testu tedy nebyly zohledňovány, avšak posloužily autorovi k přípravě hlavního testování.

Výběr testovaných subjektů hlavního testování probíhal s požadavkem rozlišení na kartografy, tedy především studenty katedry geoinformatiky, a na nekartografy, jimiž byla veřejnost, z velké části z řad studentů SŠ a VŠ. Výsledné testování probíhalo na 12 respondentech z řad kartografů a 11 respondentech bez kartografického vzdělání. Kartografové se většinou s testováním eye-tracking již setkali, takže nebylo potřeba je více s danou problematikou seznamovat. U respondentů, kteří se s technologií dosud nesetkali, se však dbalo na to, aby se jim dostalo řádného osvětlení technologie eyetracking a také řádného poučení, jak se v průběhu testování chovat.

Test byl vytvářen v programu SMI Experiment Center a sestával se z 24 mapových výstupů, které byly předmětem testování a byly vytvořeny autorem v rámci zpracování práce. Tyto mapové výstupy si lze prohlédnout v příloze této práce (přílohy č. 1-21). Dále test obsahoval úvodní text s vysvětlením, co je předmětem testování a také text s pokyny, jak řídit jeho průběh. Nepostradatelnou částí každého takového testu je kalibrace, která zpřesňuje snímání pohybu očí subjektů. Kalibrace se nachází hned za úvodními texty. Dále test zahrnoval texty s otázkami k jednotlivým mapám a také fixační kříž, který se nacházel vždy mezi otázkou a mapou tak, aby se na něj subjekty zaměřily a tím pádem potom měly všechny stejnou výchozí pozici očí na mapě. Délka trvání fixačního kříže byla nastavena na 500 ms. Délka trvání otázek a map byla neomezená, respondent se tedy manuálně, pomocí klávesy mezerník, posouval k další otázce. Neomezený čas byl zvolen z toho důvodu, aby respondenti měli dostatek času pochopit, co vlastně každá mapa říká a nevznikaly tak zbytečné chyby kvůli časovému tlaku. Ukázku průběhu testu lze vidět na obrázku 9. Otázky byly voleny co nejstručněji a nejjednodušeji tak, jak to samotné mapy a jejich obsahy umožňovaly. Respondenti odpovídali kliknutím do mapy. Podle otázky a samotné podstaty mapy vybírali respondenti správnou městskou část, nemocniční zařízení, školu anebo plochu splňující podmínky v otázce.

Vyhodnocení testu probíhalo v programu SMI BeGaze, který nabízí širokou škálu grafických výstupů hodnotící výsledky, a také v programu Excel, kam byla nahrána surová data týkající se délky trvání odpovědi a správnosti. Vyhodnocováno bylo pouze 21 map z 24 testovaných, jelikož byly vytvořeny skupinky map se stejnou tématikou, vizualizované však jinou metodou kartografické vizualizace, aby mohly být porovnávány. Tři mapy, jež byly vynechány, byly pouze opakující se variantou map už použitých. Nejdůležitějším parametrem vyhodnocení byla správnost odpovědí subjektů na jednotlivé otázky, protože to, zda odpověděly správně či špatně svědčí o tom, jestli ta nebo ta mapa je udělaná lépe nebo pochopitelnější kartografickou vizualizační metodou. V tabulce 2 lze vidět vyhodnocení správnosti odpovědí jednotlivých subjektů na jednotlivé mapy a taktéž lze vyčíst celkovou úspěšnost, jež dosáhly jednotlivé subjekty a mapy. V neposlední řadě jsou pro názornost barevně rozlišení kartografové a nekartografové. Konkrétní mapu lze nalézt v příloze právě podle jejího čísla. V tabulce 1 lze porovnávat jednotlivé metody kartografické vizualizace. Zda mapa byla úspěšná či neúspěšná, tedy, že byla pro testované subjekty srozumitelná či nesrozumitelná, lze vyčíst podle procentuální úspěšnosti z uvedené tabulky. Pro názornější přehled byl vytvořen graf 1, který barevně odlišuje mapy podle dosažené úspěšnosti na velmi neúspěšné (0–20 %), neúspěšné (20–40 %), průměrné (40–60 %), úspěšné (60–80 %) a velmi úspěšné (80– 100 %). Tabulka 3 ukazuje délku odpovědí jednotlivých subjektů a celkový čas, za který daný subjekt odpověděl na všechny otázky, včetně celkového času, za který všechny subjekty odpověděly na konkrétní mapu. I zde je také barevné odlišení kartografů a nekartografů a také barevně rozlišena správnost. Lze tedy sledovat, zda délka odpovídání má vliv na správnost, což se neprokázalo. Součástí vyhodnocení testování bylo rovněž sledovat rozdíly mezi kartografy a nekartografy. Tyto rozdíly byly patrné jak ve správnosti odpovědí tak v délce odpovědí. Tato srovnání shrnují tabulky 4 a 5. Tyto tabulky také obsahují barevné odlišení, kdo v jaké mapě byl lepší, jestli kartografové či

nekartografové. Jak je patrné tak nekartografové byli ve správnosti odpovědi lepší pouze ve 4 mapách z 21 a v dalších 4 na tom byli stejně jako kartografové. Co se týče délky odpovědí, tak ve všech mapách potřebovali nekartografové delší čas na odpověď. Jelikož kartografů bylo o jednoho víc, bylo pro potřeby srovnávání nutné jednoho vynechat, jinak by výsledky srovnávání nebyly relevantní. Odebrán byl kartograf, který jak ve správnosti odpovědí, tak v délce odpovědí dosahoval průměrných hodnot mezi kartografy.

Druhotné výstupy výsledků testování byly i grafické výstupy, jež nabízí program SMI BeGaze. U vybraných map byly tedy vytvořeny AOI (Area Of Interest) polygony, které zahrnovaly nejdůležitější kompoziční prvky mapy, jako je titul, mapové pole, legenda. U některých map, kde bylo stěžejní, kterou z legend testované subjekty využívaly, byly rozlišeny i všechny legendy. Po vytvoření AOI polygonů byly výsledky vizualizovány pomocí AOI Sequence Charts, což jsou grafy vytvořené pro všechny subjekty, které sdělují, kdy a jak dlouho se vybraný subjekt díval do určitého polygonu AOI, např. legendy. Dalším grafickým výstupem byly KPI (Key Performance Indicator), což jsou jednoduché tabulky na podkladu vlastní mapy, shrnující informace o délkách trvání pozorování určitého polygonu AOI všemi subjekty dohromady. U některých map, kde byl velký rozdíl ve správnosti odpovědí mezi kartografy a nekartografy byly Sequence Charts vytvořeny pro obě skupiny zvlášť, aby bylo možné pozorovat, kam se dívala skupina odpovídající správně a kam zase skupina odpovídající špatně. Hlubší analýza výsledků testování však nebyla hlavním cílem této práce, proto nebyla dále zpracovávána. Všechny grafické výstupy z programu BeGaze je možné nalézt na přiloženém DVD. Pro představu o těchto výstupech jsou přiloženy obrázky 10, 11 a 12.

Po jednoduché analýze výsledků testování, zvláště pak tabulky úspěšnosti jednotlivých map vzniklo hodnocení vhodnosti použití jednotlivých metod kartografické vizualizace, které bude podrobněji popsané v souboru doporučení pro tvorbu podobných kartografických výstupů.

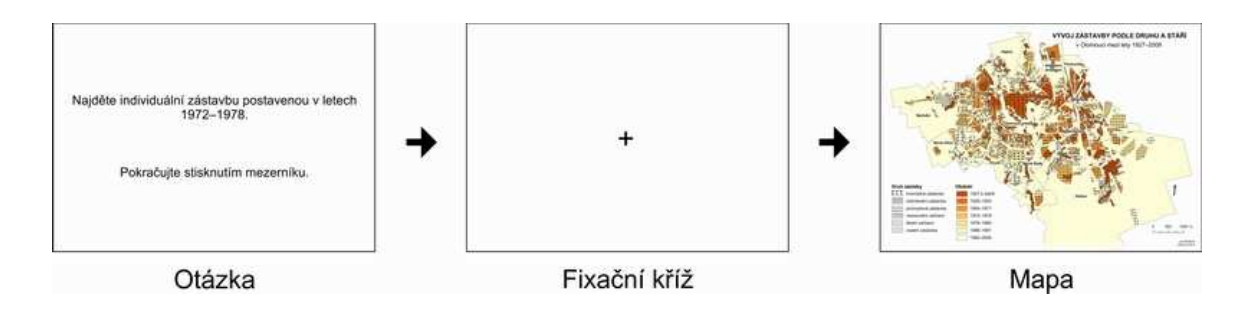

Obr. 9 Ukázka průběhu testu

| číslo přílohy  | téma mapy             | kartografická vyjadřovací metoda       | úspěšnost |
|----------------|-----------------------|----------------------------------------|-----------|
| 10             | bytový fond           | kartogram jednoduchý                   | 78,3      |
| 9              | bytový fond           | kartodiagram jednoduchý trojúhelníkový | 73,9      |
| 5              | bytový fond           | kartodiagram dynamický sloupcový       | 56,5      |
| $\bf{8}$       | bytový fond           | kartogram složený                      | 43,5      |
| $\overline{7}$ | bytový fond           | kartogram složený                      | 39,1      |
| $6\phantom{1}$ | bytový fond           | kartodiagram dynamický trojúhelníkový  | 4,3       |
| 18             | bytový fond           | sekvence map kartodiagramů             | 0,0       |
| 13             | nemocniční péče       | kartodiagram srovnávací sloupcový      | 95,7      |
| 11             | nemocniční péče       | kartodiagram dynamický kruhový         | 78,3      |
| 14             | nemocniční péče       | kartodiagram dynamický sloupcový       | 65,2      |
| 12             | nemocniční péče       | kartodiagram srovnávací čtvercový      | 56,5      |
| 15             | počet obyvatel        | kartogram jednoduchý                   | 65,2      |
| 17             | počet obyvatel        | kartodiagram dynamický trojúhelníkový  | 43,5      |
| 16             | počet obyvatel        | kartogram složený                      | 26,1      |
| 3              | stáří a druh zástavby | plošné znaky                           | 95,7      |
| $\overline{2}$ | stáří a druh zástavby | plošné znaky                           | 91,3      |
| $\overline{4}$ | stáří a druh zástavby | plošné znaky                           | 56,5      |
| $\mathbf{1}$   | stáří a druh zástavby | plošné znaky                           | 30,4      |
| 19             | školství              | bodové znaky                           | 82,6      |
| 20             | školství              | bodové znaky                           | 78,3      |
| 21             | školství              | bodové znaky                           | 69,6      |

Tab. 1 Téma a kartografická vyjadřovací metoda mapy

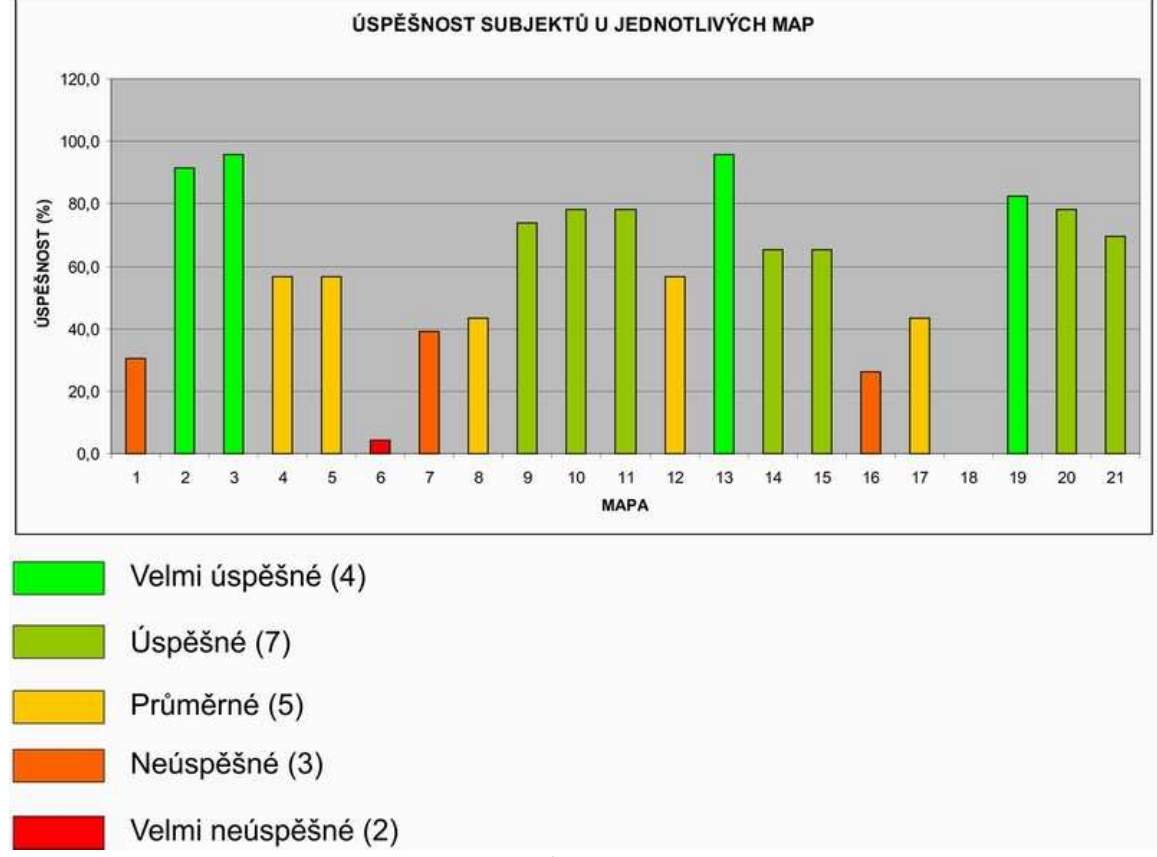

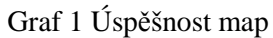

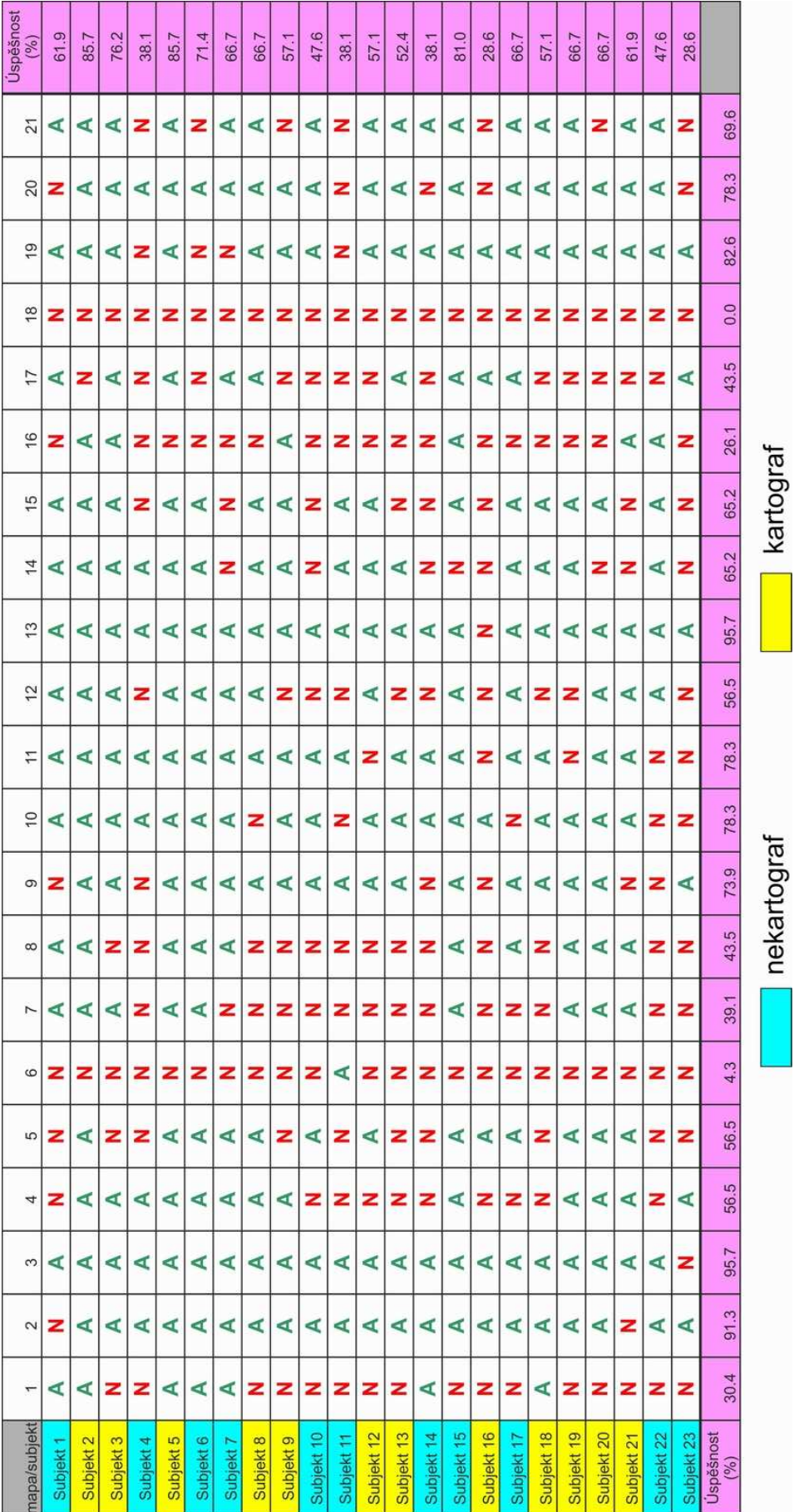

Tab. 2 Správnost odpovědí a celková úspěšnost Tab. 2 Správnost odpovědí a celková úspěšnost

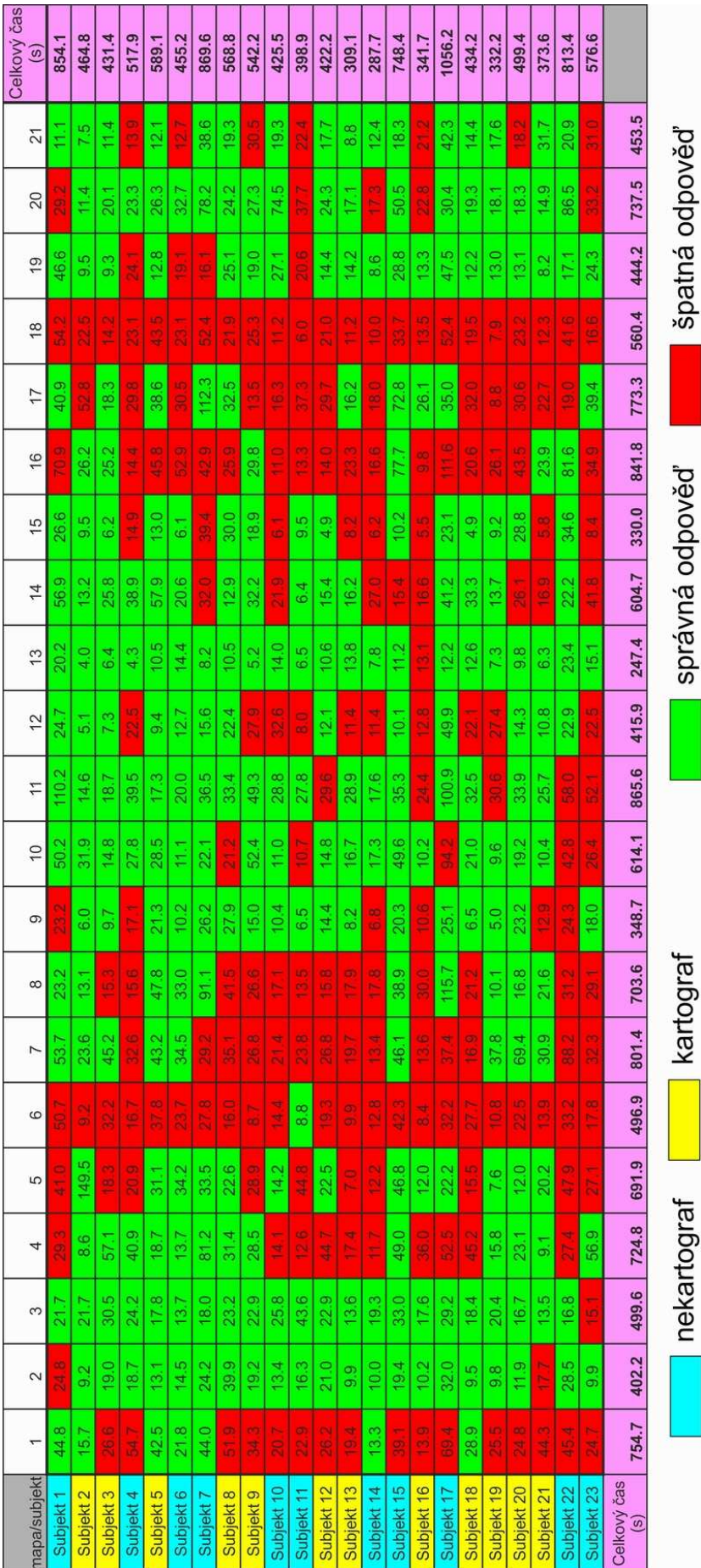

Tab. 3 Délka trvání odpovědí Tab. 3 Délka trvání odpovědí

#### Tab. 4 Srovnání úspěšnosti mezi kartografy a nekartografy

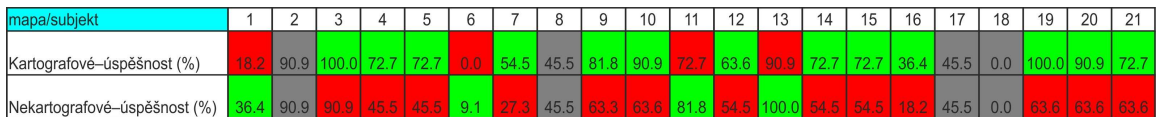

#### Tab. 5 Srovnání délky odpovědí mezi kartografy a nekartografy

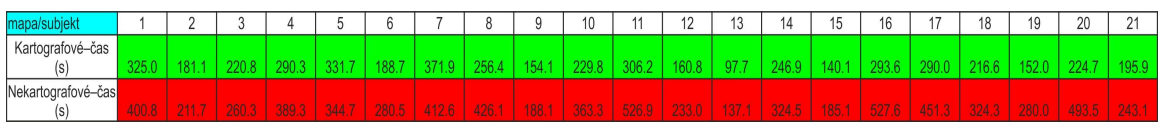

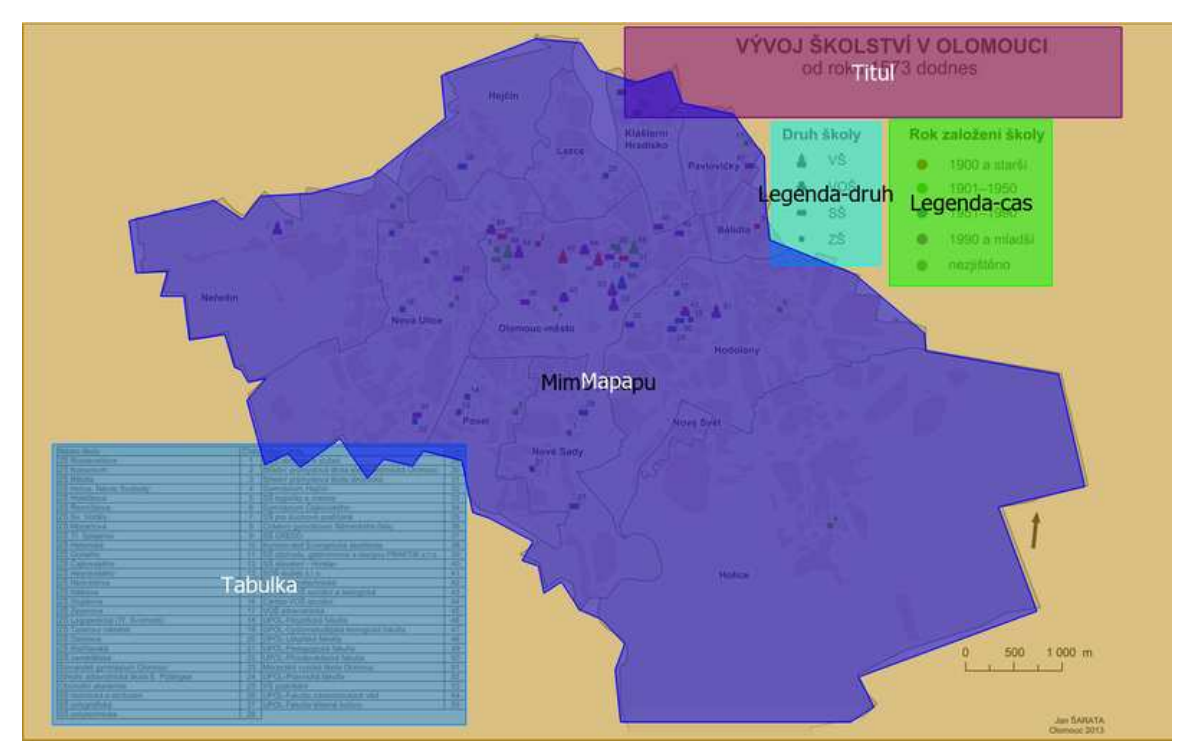

Obr. 10 Ukázka vytvořených AOI polygonů

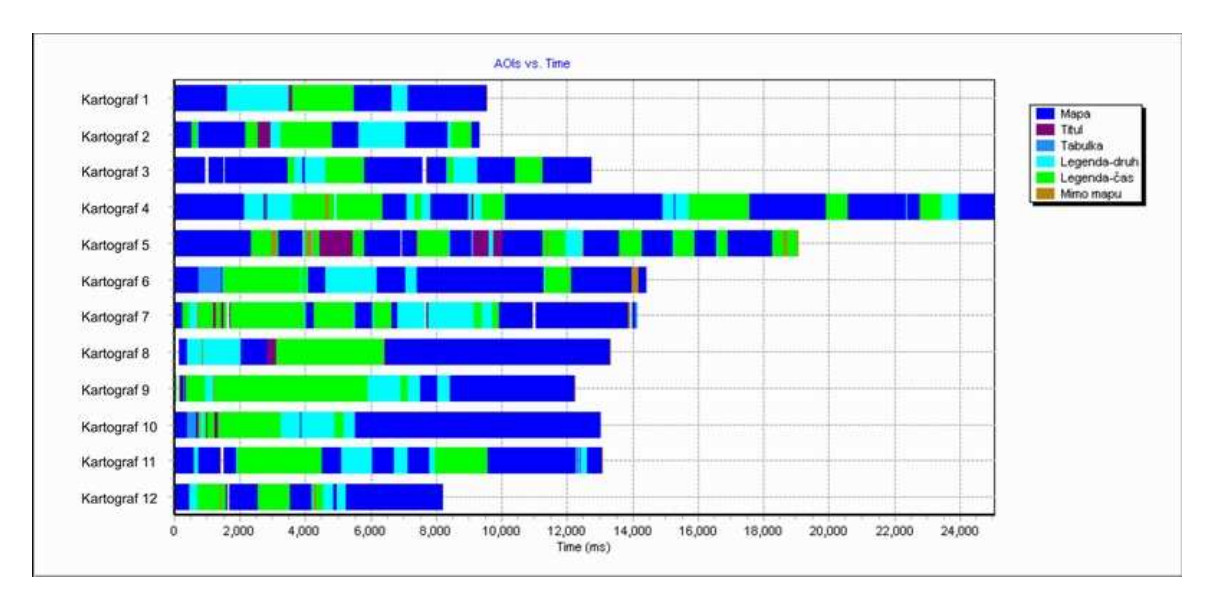

Obr. 11 Ukázka Sequence charts

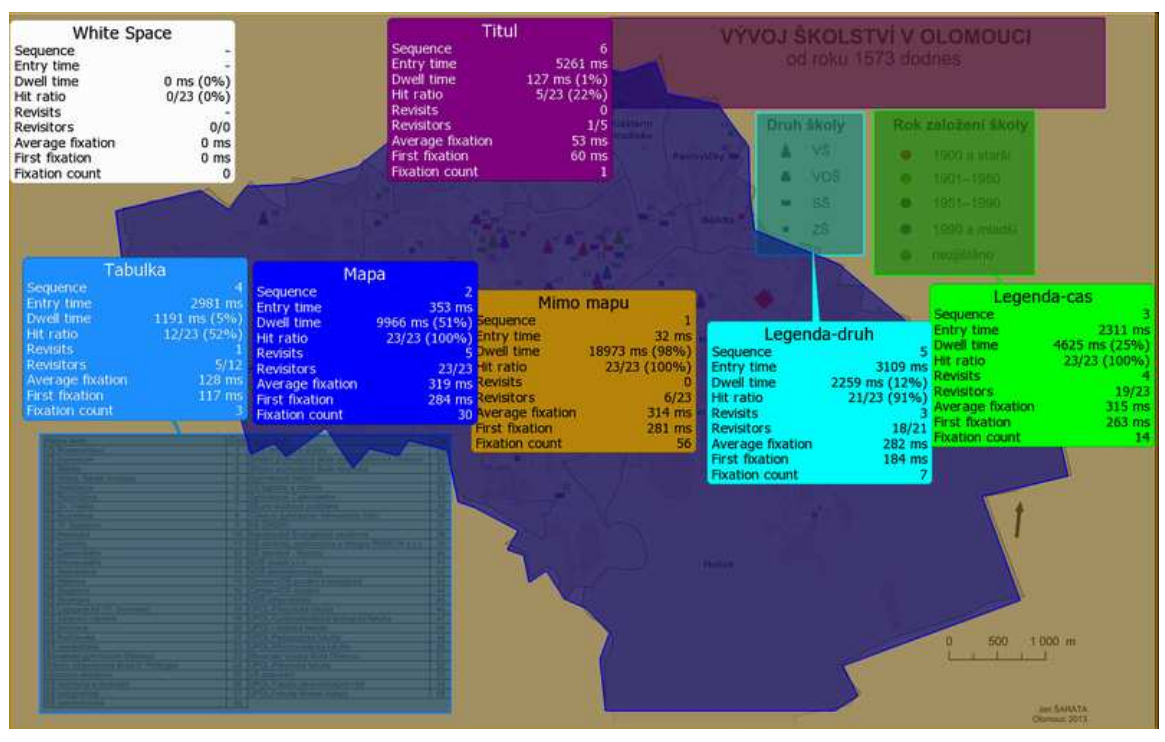

Obr. 12 Ukázka výstupu KPI (Key Performance Indicator)

#### **4.5 Soubor doporučení**

Tento soubor doporučení pro tvorbu podobných kartografických výstupů by měl sloužit komukoliv, kdo by chtěl vytvářet statické mapy s dynamickým vývojem jevu. Vychází hlavně z výsledků testování metodou eye-tracking a také z autorových zkušeností při tvorbě takovýchto map.

Obecně platí, že čím jednodušší vyjadřovací metoda, tím srozumitelnější mapa. Tento fakt byl potvrzen i při testování, kdy se nejlépe umísťovaly kartogramy jednoduché a kartodiagramy jednoduché. Tyto metody však nejsou přímo využitelné pro vizualizaci vývoje, avšak záleží na tom, co ve skutečnosti tvůrce mapy chce vyjádřit. Pokud chce vyjádřit pouze změnu, ke které došlo za určité období, jsou tyto metody ideální. Autor tímto způsobem vyhotovil mapy 9, 10 a 15.

Pokud však tvůrce vyžaduje, aby byly vizualizovány data z jednotlivých časových okamžiků, je potřeba volit metodu složeného kartogramu či kartodiagramu dynamického. Z výsledků testování vyšla metoda kartodiagramu dynamického, jako vhodnější a to hlavně ve variantě kartodiagramu dynamického sloupcového. Sloupce, jako diagramy jsou vhodnější, jelikož se u nich čtou nejlépe rozdíly a také proto, že u sloupců stojících posloupně vedle sebe lze jednoduše vypozorovat trend vývoje. Právě proto, že u kartodiagramů dynamických trojúhelníkových byl trend vývoje vyjádřen směrem jednotlivých trojúhelníků nahoru či dolů, nedosahovaly tyto mapy dobrých výsledků, jelikož pro testované subjekty byly příliš matoucí. V trojúhelníku směrujícím dolů viděli respondenti automaticky malé množství jevu, což nemusela být pravda, jen mohl jev oproti předchozím časovým okamžikům lehce klesnout.

Kartogramy složené jsou oproti kartodiagramům dynamickým méně vhodné z toho důvodu, že je velmi těžké vyjádřit více jak tři časové okamžiky, protože poté se mapa stává nečitelnou. Už u kombinace dvou či tří časových okamžiků, je těžké vypozorovat vývoj a čas potřebný k čtení takové mapy je mnohem delší. Metodou kartodiagramu dynamického autor vyhotovil mapy 5, 6, 11, 14 a 17. Metodou kartogramu složeného zase mapy 7, 8 a 16.

Sekvence map, kde byla bohužel také použitá již zmíněná špatně pochopená metoda kartodiagramu dynamického trojúhelníkového s trendem vývoje, nedopadla úspěšně. Autor však předpokládá, že využití sekvence map se vyplatí tehdy, kdy je potřeba mapovat větší množství časových okamžiků a není možné využít animaci. Protože u zmíněných metod by větší počet časových okamžiků zahltil mapu natolik, že by přestala být čitelná, kdežto u sekvence map může vedle sebe stát např. 20 map určitého jevu z různých let a vývoj lze i přesto vypozorovat. Ukázka sekvence map je mapa 18.

U metody plošných znaků se předpokládá kombinace dvou tématik, kdy jedna je vizualizovaná barvou, druhá rastrem. U map 1, 2, 3 a 4 vytvořených autorem se jednalo o stáří zástavby a druh zástavby. Otázkou bylo, jak správně kombinovat barvu a rastr se zmíněnými tématy. Z výsledků testování se ukázalo jako nejvhodnější používat kvantitativním způsobem barvu pro stáří zástavby a kvalitativně rastr v odstínu šedi pro druh zástavby. Avšak jen lehce horší vyšla varianta, kde je druh zástavby vyjádřen kvalitativně barvou a stáří zástavby kvalitativně rastrem v odstínu šedi. Ale i z logického hlediska je lepší používat stáří zástavby kvantitativní barvou, jelikož se uživatel mapy nemusí stále dívat do legendy, jen si zapamatuje, že např. čím starší je zástavba tím tmavší je odstín barvy. Jako naprosto nevyhovující je kombinace kvalitativní barvy a kvantitativného rastru, kde kvantita rastru je vyjádřena odstínem barvy tak, jak v mapě 1.

U metody bodových znaků, kde jako u mapy 19, 20, 21 dochází ke kombinaci dvou tématik, druh školy a její stáří, vyšla nejlépe mapa, kde druh školy je rozlišen tvarem bodového znaku a její stáří pak barvou. Jako nejméně vhodná pak vyšla kombinace, kde druh školy je vyjádřen barvou bodového znaku, který má stejný tvar pro všechny druhy škol a stáří školy je vyjádřeno velikostí znaku.

Jakým způsobem byly jednotlivé mapy vyhotoveny v programu ArcGIS, bylo popsáno v kapitole *4.2 Vytváření statických výstupů*. Autor nabádá potenciálnítvůrce podobných mapových výstupů, aby dali přednost kartodiagramu dynamickému sloupcovému před kartodiagramem dynamickým trojúhelníkovým, pokud to však rozsah datového souboru dovolí. Toto upřednostnění je jednak z důvodu lehčí tvorby v programu ArcGIS, ale také kvůli jednodušší tvorbě lineární stupnice v grafickém programu. Pokud však tvůrce bude srovnávat pouze dva časové okamžiky, nejlepší volbou bude metoda kartogramu složeného, pro její jednoduché a rychlé vyhotovení a také pro přehlednost. Zároveň také v tomto případě autor doporučuje zvolit pro oba časové okamžiky liniový rastr, v jednom případě o 90° pootočený, který je v případě malého výskytu jevu řídký a v případě velkého výskytu jevu naopak hustý. Důležité je zachovat u obou rastrů stejné rozestupy mezi liniemi rastru u jednotlivých kategorií, protože ve výsledku bude jednoznačně čitelná změna. Pokud bude rastr vytvářet čtverce, nedošlo ke změně, pokud obdélníky situované horizontálně nebo vertikálně, došlo k úbytku či příbytku jevu. Pro představu mapa v příloze č. 8 a č. 16. využila zmíněných liniových rastrů pro poslední dva roky. Pokud však i pro tři časové okamžiky bude potencionální tvůrce chtít využít metodu kartogramu složeného, bude muset pro jeden časový okamžik zvolit vizualizaci barvou, kvantitativním způsobem. Barevné stupnice, které však nabízí ArcGIS, vždy nejtmavší kategorii vykreslí příliš tmavě, což velmi negativně ovlivňuje čitelnost rastru, který je nejlepší vykreslovat barvou tmavě šedou až černou. Proto je lepší zvolit si vlastní stupnici, která začíná i končí světlejší barvou. Příkladem může být mapa v příloze č. 8.

### **5 VÝSLEDKY**

Hlavními výsledky bakalářské práce jsou vytvořené statické a dynamické kartografické vizualizace Olomoucka, dále pak výsledky dosažené testováním metodou eye-tracking, soubor doporučení pro tvorbu podobných kartografických výstupů, textová část práce a rovněž také internetové stránky vytvořené o této práci.

Seznam statických mapových výstupů lze vidět v tabulce 6. Jedná se o 24 map, zobrazující témata prostorového vývoje zástavby, vývoje bytového fondu, vývoje nemocniční péče, vývoje počtu obyvatel a vývoje školství v Olomouci. Tak, jak je patrné z této tabulky, byly použity, podle možností dané tématiky, různé metody kartografické vizualizace vhodné pro popis dynamiky vývoje. Přehled všech výstupů lze vidět v seznamu příloh, kde jsou však zmenšené. Vybrané mapy jsou vytištěny a přiloženy jako volné přílohy a to v zamýšleném měřítku na papíře formátu A3. Všechny výstupy lze vidět na přiloženém DVD.

Seznam dynamických mapových výstupů, tedy animací, lze vidět v tabulce 7. Z této tabulky lze rovněž vyčíst, zda se jedná o 2D nebo 3D animaci a také, jaké téma znázorňuje. Všechny vytvořené animace lze nalézt na přiloženém DVD či na webových stránkách vytvořených o této práci.

(http://geoinformatics.upol.cz/dprace/bakalarske/sarata13/).

Testování metodou eye-tracking probíhalo na většině z výše uvedených a vytvořených statických map a to na 23 subjektech, 12 kartografech a 11 nekartografech. Výsledky tohoto testování na vhodnost použití jednotlivých metod kartografické vizualizace jsou následující. Nejvhodnější metody pro tvorbu map s určitým časovým vývojem jevu jsou ty nejjednodušší a tedy nejsrozumitelnější metody, jako jsou kartogramy jednoduché či kartodiagramy jednoduché. Pomocí nich lze zachytit změnu jevu za určité časové období, avšak samotný vývoj jen stěží. Pro zachycení vývoje je potřeba využít složitějších metod. Jako nejvhodnější se ukázala metoda kartodiagramu dynamického sloupcového, pak kartodiagramu dynamického trojúhelníkového a jako méně vhodná pak metoda kartogramu složeného. Sekvenci map autor považuje za vhodnou v případě většího počtu časových okamžiků, které je potřeba mapovat, jelikož mapy vyhotovené předchozími metodami by se v tomto případě stávaly značně nečitelnými. V případě metody plošných znaků byla hledána nejvhodnější varianta kombinace barvy a rastru pro téma stáří zástavby a druh zástavby. Nejvhodněji nakonec vyšlo vizualizovat stáří zástavby barevnou výplní plochy a to kvantitativním způsobem a druh zástavby černým rastrem kvalitativním způsobem. U metody bodových znaků byla hledána nejlepší varianta kombinace velikosti, tvaru a barvy bodového znaku pro stáří školy a druh školy. Jako nejlepší vyšla kombinace, kdy stáří školy bylo rozlišeno barvou a to kvalitativním způsobem a druh školy různým tvarem bodového znaku, který se snažil co nejlépe evokovat rozdíl mezi ZŠ. SŠ, VOŠ a VŠ.

Jako vedlejší výstup testování bylo také srovnání kartografů a nekartografů. Srovnání proběhlo v rámci správnosti odpovědi a také délky trvání odpovědi. Výsledkem je, že nekartografové byli ve správnosti odpovědi lepší pouze ve 4 mapách z 21 a v dalších 4 na tom byli stejně jako kartografové. Co se týče délky odpovědí, tak ve všech mapách

potřebovali nekartografové delší čas na odpověď. Tedy předpoklad, že kartografové budou v obou sledovaných disciplínách lepší, se naplnil.

V rámci textu práce byla také vytvořena rešerše shrnující starší práce věnující se jednak problematice vizualizace vývoje území a jednak pracím zabývajícím se různými metodami kartografické vizualizace. Rovněž je také vytvořena kapitola shrnující takové vyjadřovací metody kartografické vizualizace, které jsou vhodné pro popis dynamického jevu. Další důležitou kapitolou je kapitola 4.5 Soubor doporučení, kde je uvedena vhodnost použití jednotlivých metod kartografické vizualizace a dále také poznatky a osobní zkušenosti autora při tvorbě mapových výstupů, sloužící eventuálním tvůrcům podobných map.

V neposlední řadě byly vytvořeny validní internetové stránky, které slouží jako stručný popis samotné bakalářské práce, včetně použitých metod a výsledků. Tyto stránky jsou dostupné ze stránek Katedry geoinformatiky.

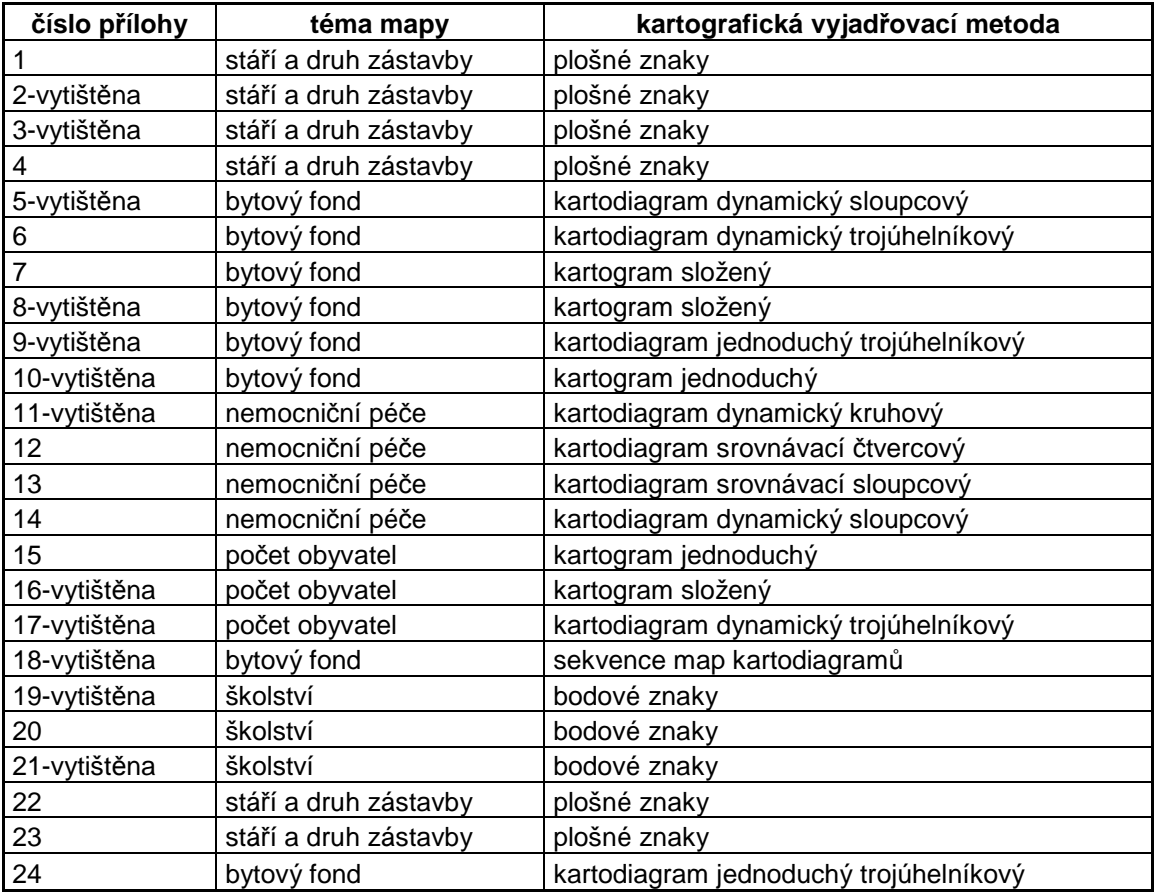

Tab. 6 Seznam statických mapových výstupů

| číslo přílohy | téma animace                     | 2D/3D |
|---------------|----------------------------------|-------|
| 25            | Školství, zástavba, vodní tok    | 2D    |
| 26            | Stáří a druh zástavby            | 2D    |
| 27            | Stáří a druh zástavby            | 2D    |
| 28            | Olomoucké forty                  | 2D    |
| 29            | Zástavba - průlet+časová animace | 3D    |
| 30            | Zástavba - průlet+časová animace | 3D    |
| 31            | Zástavba - průlet                | 3D    |
| 32            | Zástavba - průlet                | 3D    |
| 33            | Zástavba - průlet                | 3D    |
| 34            | Zástavba - průlet                | 3D    |

Tab. 7 Seznam dynamických mapových výstupů.

### **6 DISKUZE**

Bakalářská práce měla za cíl vytvořit statické a dynamické výstupy vývoje Olomoucka, jak prostorových struktur, tak vybraných socio-ekonomických témat. Důležitým krokem tedy bylo vybrat témata, u kterých by mohl být sledován vývoj. Tato situace byla velmi ztížena tím, že většina statistických dat z Českého statistického úřadu se vztahuje, jakožto k nejmenším územním jednotkám, k obcím, tedy k celé Olomouci. Pro potřeby práce však bylo potřeba data vztahovat k městským částem, což zúžilo výběr témat pouze na počty bytů a počty obyvatel. Co se týče mapování nemocniční péče, byl původní záměr srovnávat Fakultní nemocnici, Polikliniku a Vojenskou nemocnici. Data pro Vojenskou nemocnici však nebylo možné nalézt a při žádání vedení nemocnice o jejich poskytnutí pro potřeby bakalářské práce, byla tato žádost s odůvodněním utajení zamítnuta. U zamýšlené tématiky vojenství (počty vojáků v kasárnách) nebyla získaná žádná odpověď na žádost o příslušná data. Byla proto vytvořena aspoň jednoduchá animace mapující vývoj olomouckých fortů. Metody kartografické vizualizace byly použity všechny takové, které bylo možné k povaze samotných dat použít. Pro všechny témata však nebyly využity všechny obměny jednotlivých metod, jednak z důvodů opakujících se jen velmi málo odlišných map a také z důvodů časově náročné tvorby určitých map, zvláště map vytvořených metodou kartodiagramu dynamického trojúhelníkového. Jedním z problémů byly velké nedostatky programu AscGIS při tvorbě kartodiagramů dynamických s funkční stupnicí. Data bylo potřeba speciálně upravit a dbát určitých nastavení, jak autor popisuje v kapitol 4.2 Tvorba statických výstupů. V tomto případě ani v případě tvorby kartodiagramu dynamického s intervalovou stupnicí ArcGIS nenabízí vložení vhodné stupnice a proto musely být dodělány ručně v grafickém programu. Dynamické výstupy byly vytvořeny jako časové animace, jelikož ty nejlépe popisují vývoj jevu v čase a také proto, že v programu ArcGIS je poměrně jednoduché je vytvořit. Byla zhodnocena i jiná možnost, jak vytvářet dynamické výstupy a to v programu TimeMap vyvinutého v laboratořích archeologie na Univerzitě v Sydney. Tento program však disponoval jen velmi omezenou možností vizualizace dat, jeho síla spočívala hlavně v možnosti jednoduché a rychlé publikace vytvořených časových map (časových animací) na internet. V zájmu autora však bylo co nejlépe data vizualizovat, proto byly upřednostněny široké možnosti programu ArcGIS. Testování metodou eyetracking probíhalo pro potřeby zhodnocení vhodnosti použitých kartografických vizualizačních metod. Pro zpřesnění výsledků testování by zcela určitě bylo více vyhovující testovat na větším počtu subjektů. Jelikož však testování je časově velmi náročné a nebylo stěžejním výstupem práce, bylo zvoleno pouze 23 subjektů. Pro potřeby porovnávání vhodnosti jednotlivých metod byla sledována pouze správnost odpovědi a jako méně důležitý aspekt pak délka odpovědi. Námětem k dalšímu zpracování práce by mohla být hlubší analýza výsledků testování, kde by mohla být zkoumána podrobněji závislost délky odpovědi a správnosti, závislost délky fixací na legendu a správnosti odpovědí, atp. Možností dalšího zpracování by mohlo být zpřesnění vývoje zástavby pomocí všech dostupných dodatečných informací a hlavně pomocí záznamů z archivu katastrálního úřadu o zápisu budovy do katastru. Výsledkem by pak mohla být animace, kde každým rokem přibudou právě ty domy, které byly opravdu postaveny. Tato práce by

však byla velmi časově náročná. Potencionální využití práce, zvláště pak statických mapových výstupů by mohlo být v rámci publikace zabývající se vývojem Olomouce ve 20. století. 3D animace vývoje zástavby by zase mohly být publikovány na webu města Olomouce, aby díky jejich atraktivnosti přilákaly návštěvníky.

## **7 ZÁVĚR**

Cílem této bakalářské práce bylo vytvořit kartografickou vizualizaci vývoje území Olomoucka, a to s využitím různých metod vizualizace, včetně vizualizace dynamické. Nejprve bylo potřeba vybrat vhodné tématiky a získat k nim odpovídající data. Tento úkol nebyl jednoduchý kvůli utajenosti určitých dat a také kvůli nedostatku dat vztažených k městským částem Olomouce, což bylo žádoucí k vytváření většiny map. Nakonec byly vybrány témata stáří a druh zástavby, bytový fond, nemocniční péče, počet obyvatel a školství.

Dalším krokem bylo vybrat vhodné metody kartografické vizualizace pro vytváření mapových výstupů a následně tyto mapy vytvořit. Byla vytvořena sada 24 statických map. Rovněž také bylo vytvořeno 10 animací, v 2D i 3D prostoru, které atraktivním způsobem představují daný vývoj.

Součástí práce bylo také testování metodou eye-tracking za účelem zhodnocení vhodnosti použití metod kartografické vizualizace. Toto testování bylo provedeno na 23 subjektech rozdělených na kartografy a nekartografy. Ze správnosti odpovědí na otázky k jednotlivým mapám bylo vyhodnoceno, jaká z metod je vhodnější a jaká není. Nejvhodnější metody jsou ty nejjednodušší a tedy nejsrozumitelnější metody, jako jsou kartogramy jednoduché či kartodiagramy jednoduché. Pomocí nich lze zachytit změnu jevu za určité časové období, avšak samotný vývoj jen stěží. Pro zachycení vývoje je potřeba využít složitějších metod. Jako nejvhodnější se ukázala metoda kartodiagramu dynamického sloupcového, pak kartodiagramu dynamického trojúhelníkového a jako méně vhodná pak metoda kartogramu složeného. Sekvenci map autor považuje za vhodnou v případě většího počtu časových okamžiků, které je potřeba mapovat, jelikož mapy vyhotovené předchozími metodami by se v tomto případě stávaly značně nečitelnými. V případě metody plošných znaků a nejvhodnější kombinace barvy a rastru pro téma stáří zástavby a druh zástavby, vyšla nejlépe varianta vyhotovit stáří zástavby barevnou výplní plochy a to kvantitativním způsobem a druh zástavby černým rastrem kvalitativním způsobem. U metody bodových znaků a vhodné kombinace velikosti, tvaru a barvy bodového znaku pro stáří školy a druh školy, vyšla nejlépe kombinace, kdy stáří školy bylo rozlišeno barvou a to kvalitativním způsobem a druh školy různým tvarem bodového znaku.

Jako dílčím výsledkem testování bylo srovnání kartografů a nekartografů ve správnosti odpovědí a také v délce odpovědi. Kartografové byly v odpovědi úspěšnější ve 13 mapách z 21, ve 4 byly horší a v dalších 4 na tom byli stejně jako nekartografové. Co se týče délky odpovědi potřebné k zodpovězení otázky, byl potvrzen předpoklad, že kartografové budou ve všech mapách rychlejší.

V rámci práce byl také vytvořen soubor doporučení, který shrnuje jednak výsledky o vhodnosti použití jednotlivých metod kartografické vizualizace, jednak také předkládá poznatky a osobní zkušenosti autora při tvorbě takových mapových výstupů. Tento soubor doporučení byl měl sloužit potenciálním tvůrcům map s dynamickým vývojem jevu.

## **POUŽITÁ LITERATURA A INFORMAČNÍ ZDROJE**

- ACEVEDO, William a Penny MASUOKA. Time-series animation techniques for visualizing urban growth. In: *Computers & Geosciences* [online]. 1997 [cit. 2013-05-10]. Dostupné z: http://www.sciencedirect.com/science/article/pii/S009830049700006X
- ADABALA, Neeharika. A Technique for Building Representation in Oblique View Maps of Modern Urban Areas. In: *The Cartographic Journal* [online]. 2009 [cit. 2013-05-10]. Dostupné z: http://www.ingentaconnect.com/content/maney/caj/2009/00000046/00000002/art00004
- BASS, William M. a Denise BLANCHARD. Examining geographic visualization as a technique for individual risk assessment. In: *Applied Geography* [online]. 2011 [cit. 2013-05-10]. Dostupné z: http://www.sciencedirect.com/science/article/pii/S0143622810000457
- BALCÁREK, Michal. Zobrazení Olomouce na starých mapách. Olomouc, 2013. Bakalářská práce. Univerzita Palackého v Olomouci.
- BHASKARAN, Sunil, Shanka PARAMANANDA a Maria RAMNARAYAN. Per-pixel and objectoriented classification methods for mapping urban features using Ikonos satellite data. In: *Applied Geography* [online]. 2010 [cit. 2013-05-10]. Dostupné z: http://www.sciencedirect.com/science/article/pii/S0143622810000196
- BRAŠNOVÁ, Klára. *Kartografické metody pro vizualizaci časových změn prostorových dat* [online]. Plzeň, 2012 [cit. 2013-05-10]. Dostupné z: file:///E:/dokumenty/HonZa/PRACOVN%C3%8D%20V%C4%9ACI/MOJE%20V%C4%9ACI/UP/bak al%C3%A1%C5%99sk%C3%A1%20pr%C3%A1ce/Brasnova\_DP.pdf. Diplomová práce. Západočeská univerzita v Plzni.
- BRIGGS, David J., a kol. Dasymetric modelling of small-area population distribution using land cover and light emissions data. In: *Remote Sensing of Environment* [online]. 2007 [cit. 2013-05-10]. Dostupné z: http://www.sciencedirect.com/science/article/pii/S0034425706005037
- CAO, Zaihui a Zhongyan HU. Design Virtual Reality Scene Roam for Tour Animations Base on VRML and Java. In: *Physics Procedia* [online]. 2012 [cit. 2013-05-10]. Dostupné z: http://www.sciencedirect.com/science/article/pii/S1875389212005615
- CORREA, Douglas C. a Paulo M. L. de Menezes. *Historical cartography of Rio de Janeiro: Spatial and tempoval reconstitution of Downtown* [online]. Santiago, 2009 [cit. 2013-05-10]. Dostupné z: http://icaci.org/files/documents/ICC\_proceedings/ICC2009/html/nonref/7\_5.pdf
- ČAPEK, Richard, a kol. *Geografická kartografie*. Praha: SPN, 1992, s. 183-203. ISBN 80-04-25153-6.
- DART, Richard a Christina VOLPI. Earthquakes in the Central United States, 1699–2010. *Esri Map Book*. 2012, č. 27.
- DRÁPELA, Milan V. *Vybrané kapitoly z kartografie*. Praha: Státní pedagogické nakladatelství, 1983, s. 128
- GIGAND, J.F. *Space and time mapping of historical facts* [online]. Paříž, 2011 [cit. 2013-05-10]. Dostupné z: http://icaci.org/files/documents/ICC\_proceedings/ICC2011/Oral%20Presentations%20PDF/C1- Analysis%20and%20visualisation%20of%20data%20over%20time/CO-184.pdf
- HARBULA, Jan a Jakub MIŘIJOVSKÝ. *Využití snímků Landsat pro detekci změn urbanizovaného území* [online]. Olomouc, 2010 [cit. 2013-05-10]. Dostupné z: http://pohos.upol.cz/uploads/files/Bratislava\_Harbula.pdf
- HARROWER, Mark. Unclassed Animated Choropleth Maps. In: *The Cartographic Journal* [online]. 2007 [cit. 2013-05-10]. Dostupné z:

http://www.ingentaconnect.com/search/article?option1=tka&value1=Unclassed+Animated+Choropleth +Maps&pageSize=10&

- CHALUPSKÁ, Andrea. *Portál kartografické vizualizace* [online]. Brno, 2008 [cit. 2013-05-10]. Dostupné z: http://is.muni.cz/th/106005/prif\_m/Portal\_kartograficke\_vizualizace.pdf. Diplomová práce. Masarykova univerzita v Brně.
- KAŇOK, Jaromír. *Tematická kartografie*. Ostrava: Ostravská univerzita v Ostravě, 1999. ISBN 80-7042- 781-7.
- KATEDRA GEOINFORMATIKY UNIVERZITY PALACKÉHO V OLOMOUCI. *POHOS Pohyb osob* [online]. 2010 [cit. 2013-05-10]. Dostupné z: http://pohos.upol.cz/

KOLAŘÍK, Jan. *Dasymetrické mapování rozložení obyvatelstva v zastavěném území* [online]. Olomouc, 2012 [cit. 2013-05-10]. Dostupné z:

http://geoinformatics.upol.cz/dprace/bakalarske/kolarik12/text/BP\_Kolarik.pdf/. Bakalářská práce. Univerzita Palackého v Olomouci.

KOUSSOULAKOU a M.J. KRAAK. Spatio-temporal maps and cartographic communication. In: *The Cartographic Journal* [online]. 1992 [cit. 2013-05-10]. Dostupné z:

http://www.ingentaconnect.com/search/article?option2=author&value2=Koussoulakou&sortDescending =true&sortField=default&pageSize=10&index=1

- KRAAK, Menno-Jan a Ferjan ORMELING. *Cartography: Visualization of Geospatial Data*. druhé vydání. Edinburg: Pearson Education Limited, 2003, s. 33-44. ISBN 0-130-88890-7.
- LAI, Poh-Chin a Anthony Gar-On YEH. Assessing the Effectiveness of Dynamic Symbols in Cartographic Communication. In: *The Cartographic Journal* [online]. 2004 [cit. 2013-05-10]. Dostupné z: http://www.ingentaconnect.com/search/article?option1=tka&value1=Assessing+the+Effectiveness+of+ Dynamic+Symbols+in+Cartographic+Communication&pageSize=10&index=1
- MAZÚR, Emil a Jozef JAKÁL. *Atlas SSR*. Bratislava, 1984.
- MIKLOŠ, Martin. *Časové animace starých map* [online]. Olomouc, 2010 [cit. 2013-05-10]. Dostupné z: http://theses.cz/id/zihazi/127167-435163543.pdf. Bakalářská práce. Univerzita Palaského v Olomouci.
- MLÁDEK, Jozef, a kol. *Atlas obyvatel'stva Slovenska*. Bratislava: Univerzita Komenského, 2006. ISBN 8022321907.
- MURDYCH, Zdeněk. *Tematická kartografie*. Praha: SPN, 1983, s. 196.
- NOSSUM, Alexandr S. Semistatic Animation Integrating Past, Present and Future in Map Animations. In: *The Cartographic Journal* [online]. 2012 [cit. 2013-05-10]. Dostupné z:
	- http://www.ingentaconnect.com/search/article?option1=tka&value1=Semistatic+Animation&pageSize=  $10\&$ index=1
- OGAO, P.J. a M.-J. KRAAK. Defining visualization operations for temporal cartographic animation design. In: *International Journal of Applied Earth Observation and Geoinformation* [online]. 2002 [cit. 2013-05-10]. Dostupné z: http://www.sciencedirect.com/science/article/pii/S0303243402000053
- OKRESNÍ ODDĚLENÍ ČESKÉHO STATISTICKÉHO ÚŘADU. *Statistická ročenka města Olomouce z roku 1986*. Olomouc, 1987.
- OKRESNÍ ODDĚLENÍ ČESKÉHO STATISTICKÉHO ÚŘADU. *Statistická ročenka města Olomouce z roku 1981*. Olomouc, 1982.
- OKRESNÍ ODDĚLENÍ ČESKÉHO STATISTICKÉHO ÚŘADU. *Statistická ročenka města Olomouce z roku 1976*. Olomouc, 1977.
- OKRESNÍ ODDĚLENÍ ČESKÉHO STATISTICKÉHO ÚŘADU. *Statistická ročenka města Olomouce z roku 1971*. Olomouc, 1972.
- *Pevnost Olomouc* [online]. 2008 [cit. 2013-05-10]. Dostupné z: http://fortressolomouc.webnode.cz/
- PRAVDA, Ján a Dagmar KUSENDOVÁ. *Aplikovaná kartografia*. Bratislava: Geo-grafika, 2007, s. 105- 165. ISBN 978-80-89317-00-4.
- PTÁČEK, Pavel, Zdeněk SZCZYRBA a Miloš FŇUKAL. Proměny prostorové struktury města Olomouce s důrazem na rezidenční funkce. *Urbanismus a územní rozvoj* [online]. 2007, č. 2 [cit. 2013-05-10]. Dostupné z: http://www.uur.cz/images/publikace/uur/2007/2007-02/03\_promeny.pdf
- ROBINSON, Arthur H, a kol. *Elements of Cartography*. 6. vydání. USA: John Wiley & sons, 1995, s. 475- 526. ISBN 0-471-55579-7.
- SÁDOVSKÁ, Petra. *Vývoj urbanizovaného území na základě leteckých snímků* [online]. Olomouc, 2012 [cit. 2013-05-10]. Dostupné z: https://library.upol.cz/aRLreports/kp/116432-345498431.pdf. Diplomová práce. Univerzita Palackého v Olomouci.
- SIDIROPOULOS, George a Athanasios VASILAKOS. Ultra-real or symbolic visualization? The case of the city through time. In: *Computers & Graphics* [online]. 2006 [cit. 2013-05-10]. Dostupné z: http://www.sciencedirect.com/science/article/pii/S0097849306000367
- SLOCUM, Terry A, a kol. *Thematic cartography and geovisulation*. 3. vydání. Upper Saddle River, USA: Pearson Prentice Hall, 2009, ISBN 9780132298346.
- ŠTĚRBA, Zbyněk. Semistatic Explorační metody kartografické vizualizace [online]. Brno, 2010 [cit. 2013- 05-10]. Dostupné z: https://is.muni.cz/www/64052/Exploracni\_metody\_kartograficke\_vizualizace.pdf. Masarykova univerzita v Brně.
- TANG, Junmei, Le WANG a Zhijun YAO. Analyses of urban landscape dynamics using multi-temporal satellite images: A comparison of two petroleum-oriented cities. In: *Landscape and Urban Planning* [online]. 2008 [cit. 2013-05-10]. Dostupné z:
- http://www.sciencedirect.com/science/article/pii/S0169204608001102
- TAVARES, A.O., R.L. PATO a M.C. MAGALHÃES. Spatial and temporal land use change and occupation over the last half century in a peri-urban area. In: *Applied Geography* [online]. 2012 [cit. 2013-05-10]. Dostupné z: http://www.sciencedirect.com/science/article/pii/S0143622812000112
- THAPA, Rajesh Bahadur a Yuji MURAYAMA. Urban mapping, accuracy, & image classification: A comparison of multiple approaches in Tsukuba City, Japan. In: *Applied Geography* [online]. 2009 [cit. 2013-05-10]. Dostupné z: http://www.sciencedirect.com/science/article/pii/S0143622808000441
- TÖGELOVÁ, Eva. *Porovnání per-pixel klasifikátorů pro identifikaci zástavby* [online]. Olomouc, 2012 [cit. 2013-05-10]. Dostupné z:

http://www.geoinformatics.upol.cz/dprace/bakalarske/togelova11/uploads/bp\_togelova.pdf. Diplomová práce. Univerzita Palackého v Olomouci.

VALENT, Tomáš. *Programování nadstaveb pro tvorbu kartogramů v ArcGIS* [online]. Olomouc, 2010 [cit. 2013-05-10]. Dostupné z:

http://www.geoinformatics.upol.cz/dprace/magisterske/valent10/doc/Valent\_DP\_2010.pdf. Diplomová práce. Univerzita Palackého v Olomouci.

- VEVERKA, Bohuslav a Růžena ZIMOVÁ. *Topografická a tematická kartografie*. Praha: ČVUT, 2008, s. 114-137. ISBN 978-80-01-04157-4.
- VLOSINSKÝ, Jakub. *Animované mapy podnebí Česka v prostředí Esri* [online]. Olomouc, 2009 [cit. 2013- 05-10]. Dostupné z:

http://www.geoinformatics.upol.cz/dprace/bakalarske/vlosinsky09/pdf/Bakalarka\_text.pdf. Bakalářská práce. Univerzita Palackého v Olomouci.

- VONDRÁKOVÁ, Alena. Pohyb městské populace a jeho kartografická vizualizace. Olomouc, 2007. Bakalářská práce. Univerzita Palackého v Olomouci.
- VOŽENÍLEK, Vít, Jaromír KAŇOK a kol. *Metody tematické kartografie*. Olomouc: Univerzita Palackého v Olomouci, 2011. ISBN 978-80-244-2790-4.
- VOŽENÍLEK, Vít. *Aplikovaná kartografie I. tematické mapy*. Olomouc: Univerzita Palackého v Olomouci, 1999. ISBN 80-7067-971-9.
- WERGLES, Nathalie a Andreas MUHAR. The role of computer visualization in the communication of urban design—A comparison of viewer responses to visualizations versus on-site visits. In: *Landscape and Urban Planning* [online]. 2008 [cit. 2013-05-10]. Dostupné z: http://www.sciencedirect.com/science/article/pii/S0169204608002429

WU, Huayi, Zhengwei HE a Jianya GONG. A virtual globe-based 3D visualization and interactive framework for public participation in urban planning processes. In: *Computers: Environment ans Urban Systems* [online]. 2009 [cit. 2013-05-10]. Dostupné z: http://www.sciencedirect.com/science/article/pii/S0198971509000945

XU, Zhao a Volker COORS. Combining system dynamics model, GIS and 3D visualization in sustainability assessment of urban residential development. In: *Building and Environment* [online]. 2011 [cit. 2013-05-10]. Dostupné z:

http://www.sciencedirect.com/science/article/pii/S0360132311002204

ZAJÍČKOVÁ, Lenka. *Tematický virtuální projekt středu města Olomouce* [online]. Olomouc, 2010 [cit. 2013-05-10]. Dostupné z:

http://www.geoinformatics.upol.cz/dprace/bakalarske/zajickova10/Lenka\_Zajickova\_bakalarska\_prace. pdf. Bakalářská práce. Univerzita Palackého v Olomouci.

ZAPLETALOVÁ, Zuzana. *Analýza vývoje Olomouce pomocí územních plánů a jeho vizualizace* [online]. Olomouc, 2010 [cit. 2013-05-10]. Dostupné z:

http://www.geoinformatics.upol.cz/dprace/magisterske/zapletalova10/DP\_Zapletalova.pdf. Diplomová práce. Univerzita Palackého v Olomouci.

- ZÁVODNÍK, Petr. *Analýza dynamiky rozvoje města Olomouce pomocí metod DPZ* [online]. 2004 [cit. 2013-05-10]. Dostupné z: http://www.geoinformatics.upol.cz/dprace/bakalarske/zavodnik04/
- ZHANG, Xuelei, a kol. Assessing the impact of urban sprawl on soil resources of Nanjing city using satellite images and digital soil databases. In: *Catena* [online]. 2007 [cit. 2013-05-10]. Dostupné z: http://www.sciencedirect.com/science/article/pii/S0341816206000932

### **SUMMARY**

This bachelor thesis, Cartographic visualization development of Olomouc, was created as final work of the Geoinformatics and Geography Bachelor study programme at the department of Geoinformatics, Faculty of Science, Palacky University in Olomouc.

Main objective of the work was to create cartographic visualization development of Olomouc by using different methods of cartographic visualization including dynamic visualization. Next objectives were to evaluate suitability of each method and finally to create a set of recommendations.

Themes which were chosen for visualization development were age and type of buildings, housing stock, education, medicine and population count and density. Statistical data for these themes were obtained from Czech Statistical Office, Statistical Yearbooks of Olomouc and also from the institutions themselves like schools. Spatial data were obtained from outputs of older thesis created at the department of Geoinformatics. Methods of cartographic visualization used for creations of the maps were especially dynamic proportional symbol maps, composed choropleth, sequence of the maps and stepped statistical surfaces. There were also used methods like nominal point symbol maps or area symbol maps. Static map outputs were created in ArcMap and its final shape was finished in Corel X5. 2D dynamic map outputs were created also in ArcMap but for 3D dynamical map outputs were used ArcScene and Watermark Master for adding legend to video.

There were created 24 maps and all of them were tested with eye-tracking device to find out suitability of used methods. There were tested 23 subjects, 12 cartographers and 11 non-cartographers. The results are as follows. The most suitable methods are these ones, which are the simplest and the most understandable like simple proportional symbol map or simple choropleth. Using this method we are able to describe changes of phenomena during some time period but important development not. For describing development of some phenomena is need to use more difficult methods. As the most suitable method showed dynamic proportional symbol map using columns as symbols, then dynamic proportional map using triangles as symbols and as less suitable method showed composed choropleth. Sequence of the maps is considered by author for suitable in cases with many moments in time because before mentioned methods would fail in this cases. In area symbol maps used for mapping age and type of buildings resulted as the most suitable to visualize age of buildings by quantitative colour and type of buildings by black qualitative pattern. In nominal point symbol maps used for mapping age and type of school resulted as the most suitable to visualize age of school by qualitative colour and type of school by different shape of point symbol.

As the secondary result of testing was comparison of cartographers and noncartographers in correctness and duration of answers. Non-cartographers had more correct answers just in four maps from 21 and in next four maps they were same score as cartographers. In all of the maps non-cartographers need bigger portion of time to answer. So presumption that cartographers should be better in the both discipline was confirmed.

At the end there was created the set of recommendations, where suitable of all methods is mentioned and also there are notes and personal experiences of author gained during creation of map outputs. This set of recommendations should serve to eventual creators of similar maps.

**PŘÍLOHY** 

# **SEZNAM PŘÍLOH**

### **Vázané přílohy:**

Příloha 35 Grafický seznam mapových příloh

### **Volné přílohy**

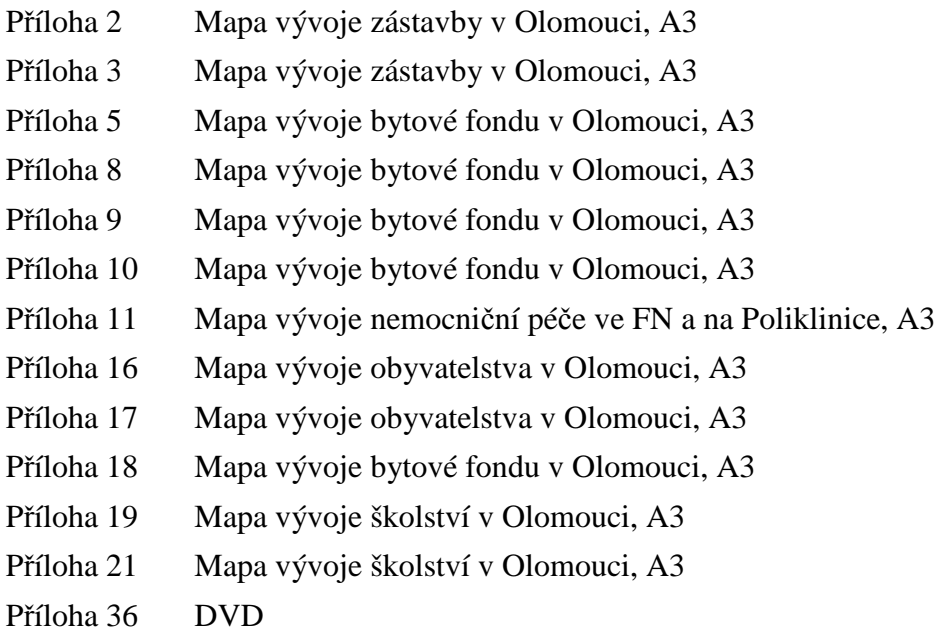

**Přílohy přiložené na DVD** (volné mapové přílohy jsou taktéž přiloženy na DVD)

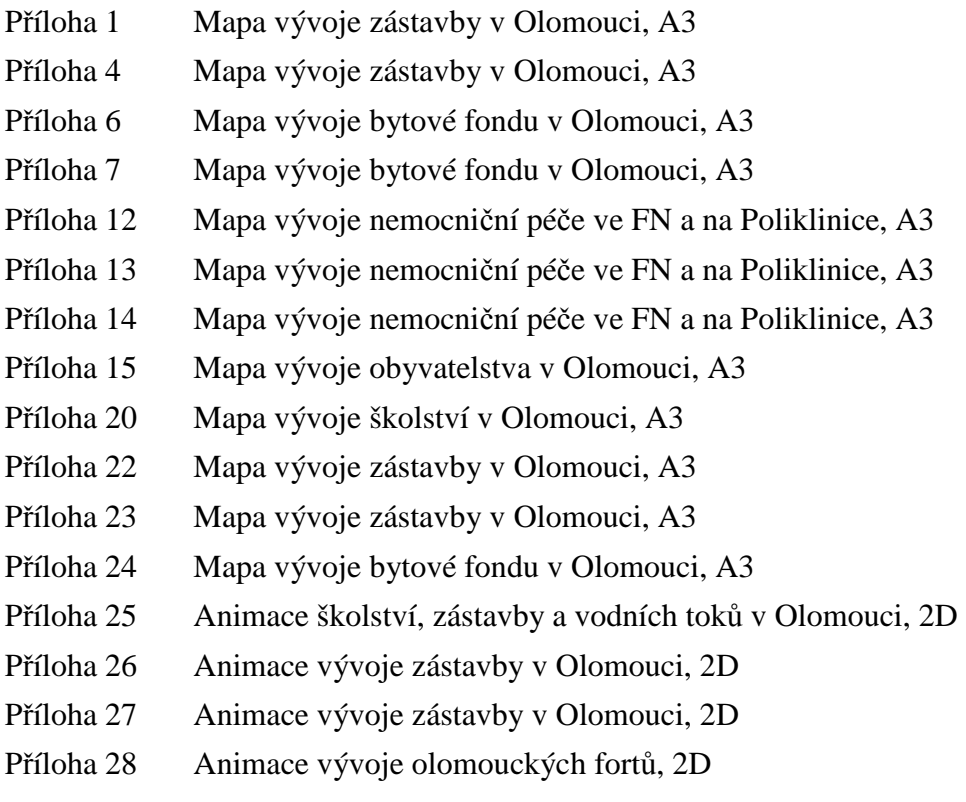

- Příloha 29 Animace vývoje zástavby v Olomouci, 3D
- Příloha 30 Animace vývoje zástavby v Olomouci, 3D
- Příloha 31 Animace vývoje zástavby v Olomouci, 3D
- Příloha 32 Animace vývoje zástavby v Olomouci, 3D
- Příloha 33 Animace vývoje zástavby v Olomouci, 3D
- Příloha 34 Animace vývoje zástavby v Olomouci, 3D

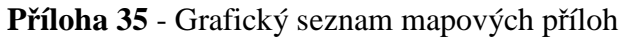

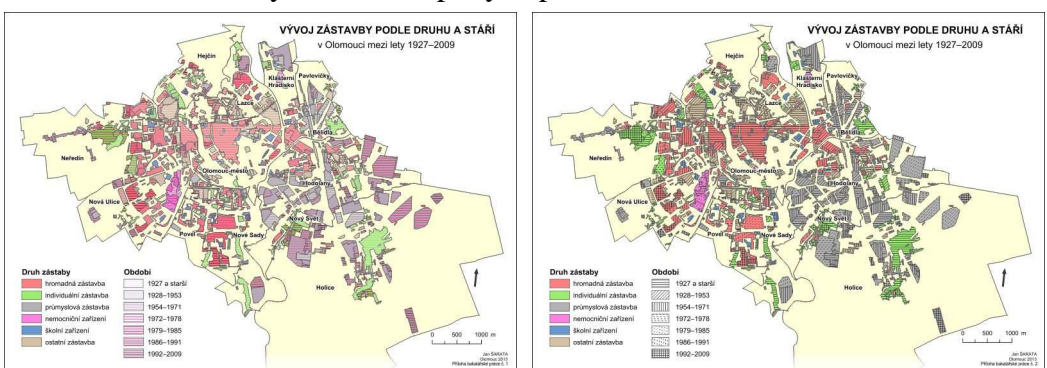

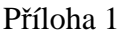

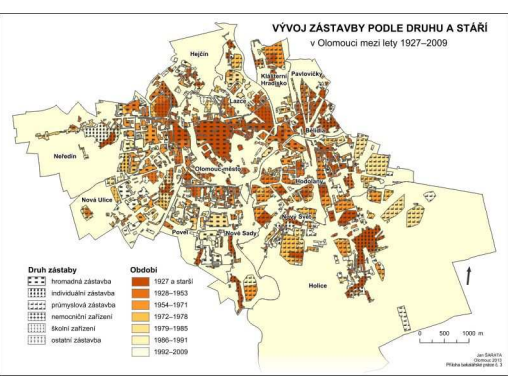

Příloha 3 – tištěno jako volná příloha Příloha 4

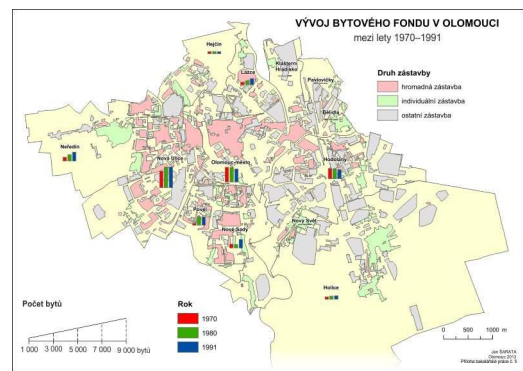

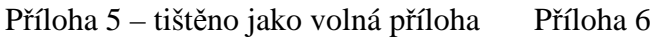

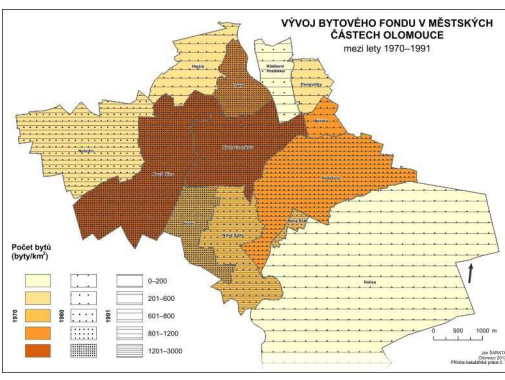

Příloha 1 Příloha 2 – tištěno jako volná příloha

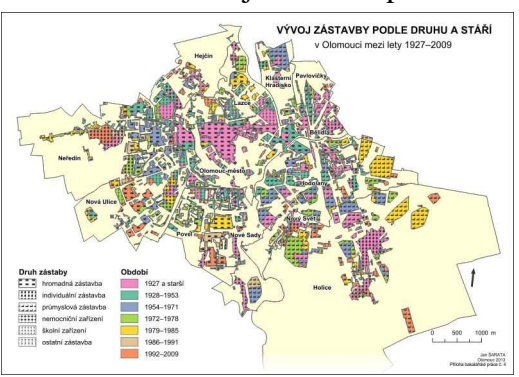

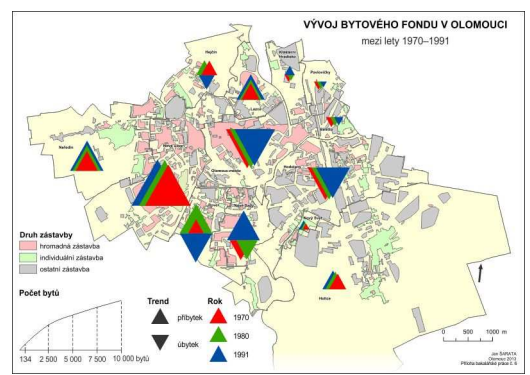

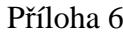

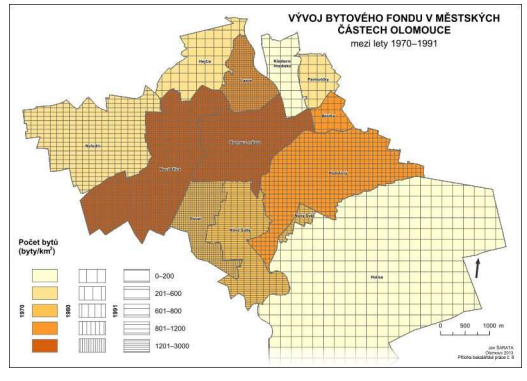

Příloha 7 Příloha 8 – tištěno jako volná příloha

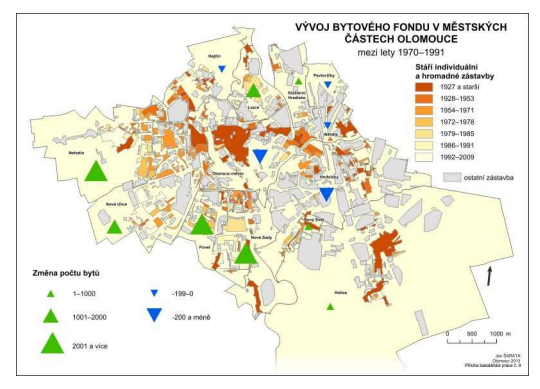

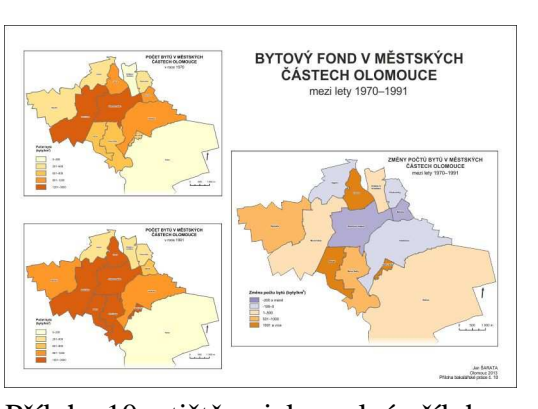

VÝVOJ LÉKAŘSKÝCH MÍST V NEMOCNIČNÍCH<br>ZAŘÍZENÍCH V OLOMOUCI

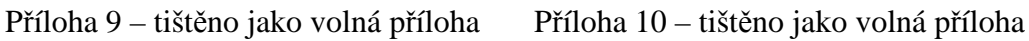

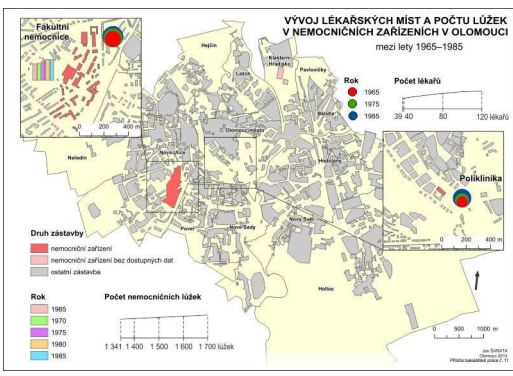

 $\begin{array}{|c|c|}\hline \quad \ \ & \ \ \, \text{1965} \end{array}$ 

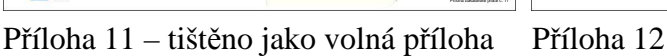

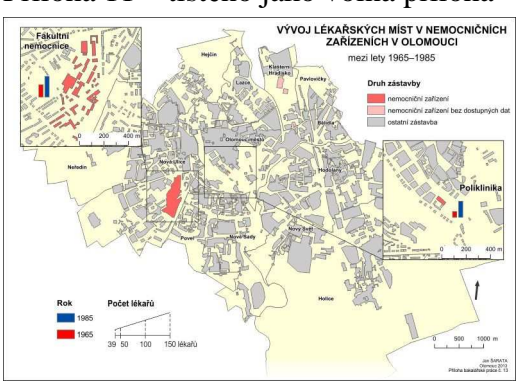

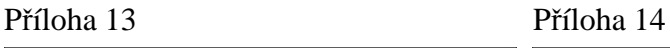

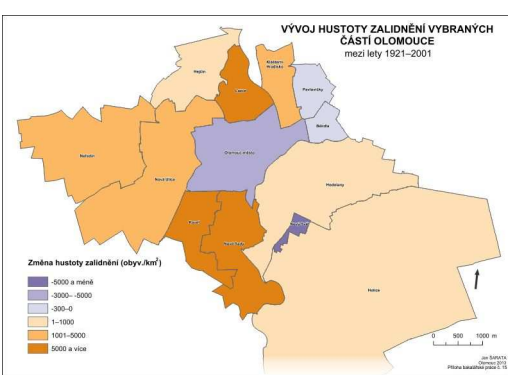

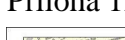

 $\overline{\Box}$ 

 $n<sup>2</sup>$ 

Ò

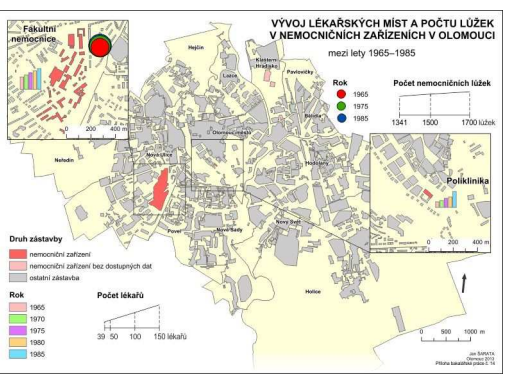

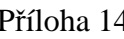

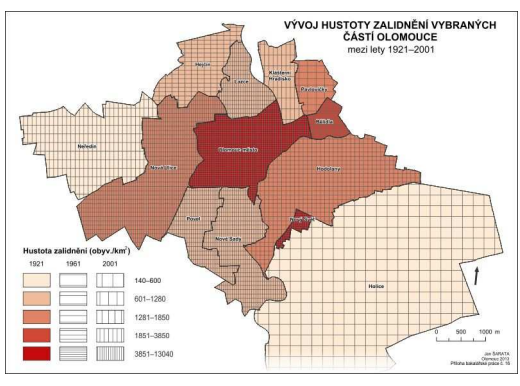

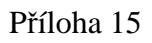

Příloha 15 Příloha 16 – tištěno jako volná příloha

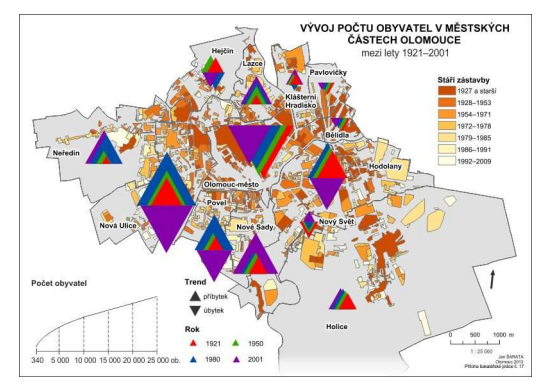

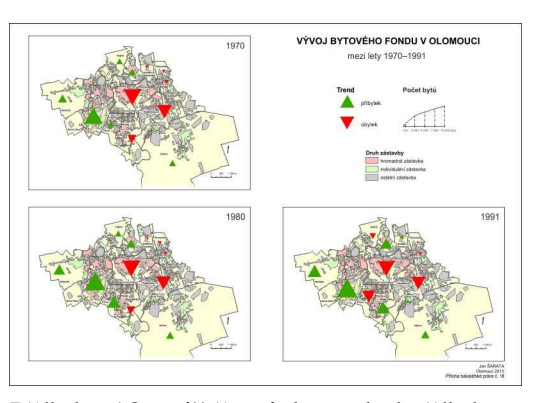

VÝVOJ ŠKOLSTVÍ V OLOMOUCI

VÝVOJ ZÁSTAVBY PODLE DRUHU A STÁŘÍ

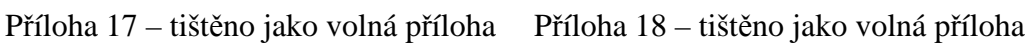

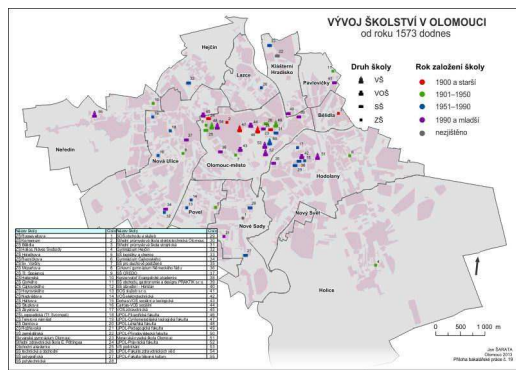

Příloha 19 – tištěno jako volná příloha Příloha 20

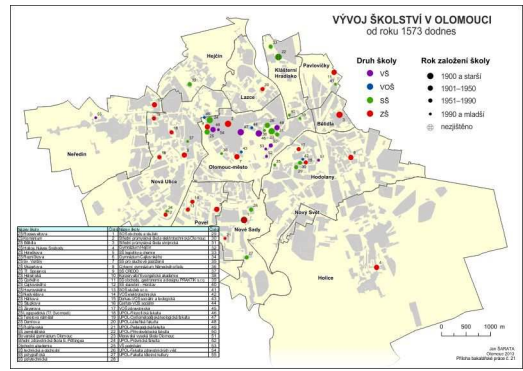

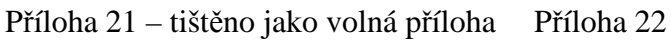

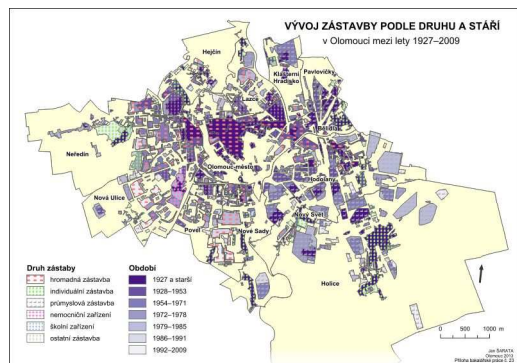

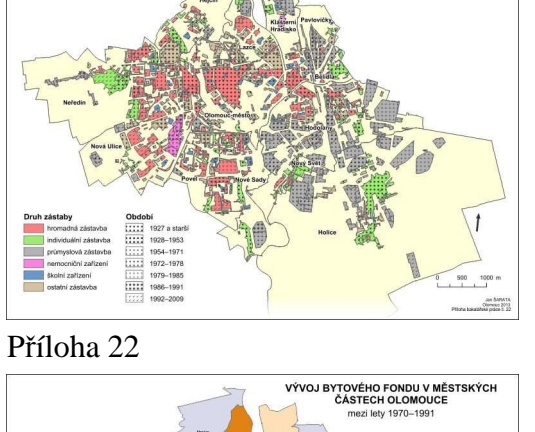

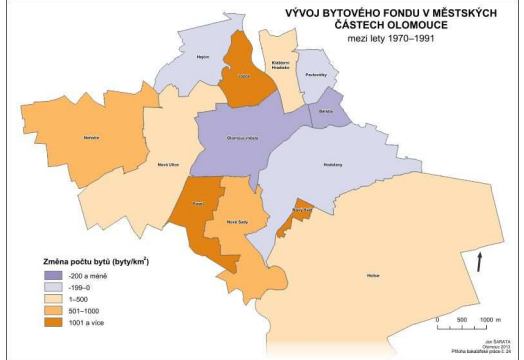

Příloha 23 Příloha 24